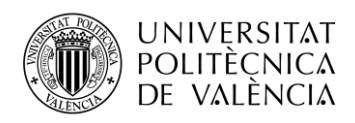

TELECOM ESCUELA **\_ TELECOM** ESCUELA<br>TÉCNICA **VLC** SUPERIOR<br>DE INGENIERÍA DE<br>TEL ECOMUNICACIÓN TELECOMUNICACIÓN

# **MONITORIZACIÓN DE PARÁMETROS AMBIENTALES Y ULTRASÓNICOS DURANTE EL PROCESO DE FRAGUADO DE PASTAS DE CEMENTOS CON DIFERENTES DOSIFICACIONES**

**Damián Pitarch Bono**

**Tutor: Jorge Gosálvez Castillo Cotutor: Alicia Carrión García**

> Trabajo Fin de Grado presentado en la Escuela Técnica Superior de Ingenieros de Telecomunicación de la Universitat Politècnica de València, para la obtención del Título de Graduado en Ingeniería de Tecnologías y Servicios de Telecomunicación

Curso 2020-21

Valencia, 2 de diciembre de 2020

Escuela Técnica Superior de Ingeniería de Telecomunicación Universitat Politècnica de València Edificio 4D. Camino de Vera, s/n, 46022 Valencia Tel. +34 96 387 71 90, ext. 77190 **[www.etsit.upv.es](http://www.etsit.upv.es/)**

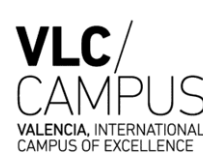

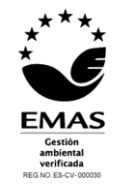

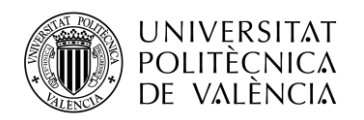

# **Resumen**

El sector de la construcción es una de las industrias más grandes de la economía mundial.

Pero mientras otras industrias han hecho importantes avances significativos usando tecnologías digitales de detección y de automatización de procesos, el sector de la construcción sigue siendo en gran medida manual debido a su dificultad de implementar estas tecnologías.

Uno de los procesos de automatización que se está desarrollando en los últimos años es la monitorización de hormigones para impresión 3D, estos se basan en inyectar el cemento mediante un extrusor para construir capa a capa la estructura deseada. El gran problema de este proceso es que las condiciones reológicas y de curado del cemento debe ser muy específico, ya que un cemento poco curado hará que las capas inferiores no puedan soportar la superior, y un cemento demasiado fraguado hará que la unión entre capas no sea correcta y generará una unión débil.

El objetivo de este proyecto consistirá en realizar un estudio de las condiciones reológicas del cemento durante el proceso de fraguado. Este estudio se basará en la monitorización mediante ondas ultrasónicas de los primeros estados del fraguado para diferentes dosificaciones y aditivos de cemento. Adicionalmente, también se monitorizarán diferentes parámetros ambientales como la temperatura, humedad y presión durante el proceso de fraguado.

# **Resum**

El sector de la construcció és una de les indústries més grans de l'economia mundial.

Però mentre altres indústries han fet importants avanços significatius usant tecnologies digitals de detecció i d'automatització de processos, el sector de la construcció continua sent en gran manera manual a causa de la seua dificultat d'implementar aquestes tecnologies.

Un dels processos d'automatització que s'està desenvolupant en els últims anys és el monitoratge de formigons per a impressió 3D, aquests es basen a injectar el ciment mitjançant un extrusor per a construir capa a capa l'estructura desitjada. El gran problema d'aquest procés és que les condicions reològiques i de curat del ciment ha de ser molt específic, ja que un ciment poc curat farà que les capes inferiors no puguen suportar la superior, i un ciment massa forjat farà que la unió entre capes no siga correcta i generarà una unió feble.

L'objectiu d'aquest projecte consistirà a realitzar un estudi de les condicions reològiques del ciment durant el procés d'enduriment. Aquest estudi es basarà en el monitoratge mitjançant ones ultrasòniques dels primers estats de l'enduriment per a diferents dosatges i additius de ciment. Addicionalment, també es monitoraran diferents paràmetres ambientals com la temperatura, humitat i pressió durant el procés d'enduriment.

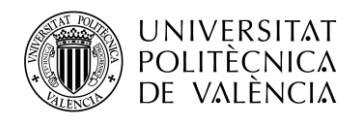

# **Abstract**

The construction sector is one of the largest industries in the world economy.

But while other industries have made significant advances using digital sensing and process automation technologies, the construction industry remains largely manual due to its difficulty in implementing these technologies.

One of the automation processes that is being developed in recent years is the monitoring of concrete for 3D printing, these are based on injecting the cement through an extruder to build the desired structure layer by layer. The big problem with this process is that the rheological and curing conditions of the cement must be very specific, since a poorly cured cement will make the lower layers not able to support the upper one, and a too-set cement will make the joint between layers not is correct and will result in a weak bond.

The objective of this project will be to carry out a study of the rheological conditions of the cement during the setting process. This study will be based on the ultrasonic wave monitoring of the first stages of setting for different dosages and cement additives. Additionally, different environmental parameters such as temperature, humidity and pressure will also be monitored during the setting process.

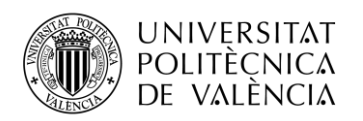

# Índice

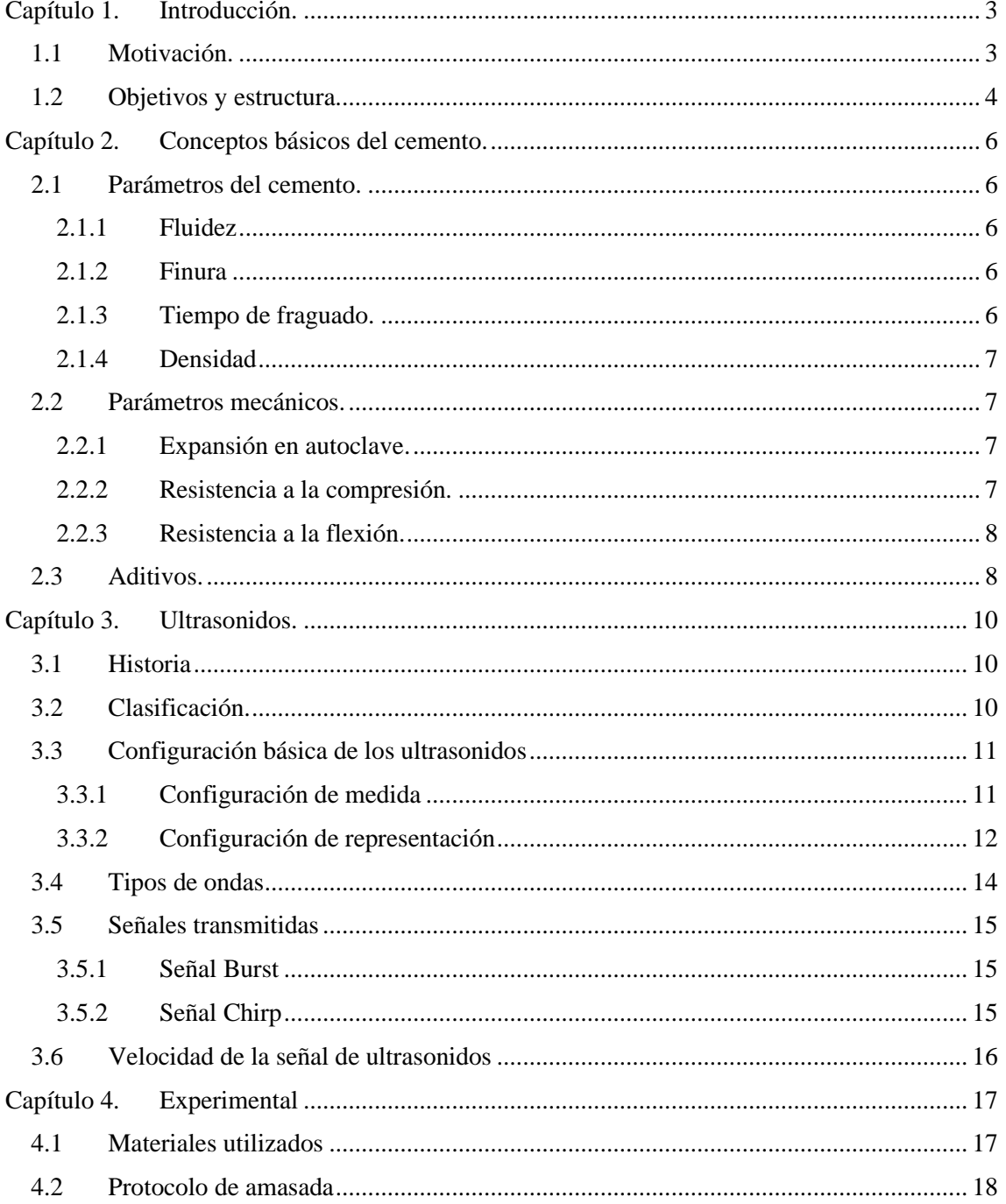

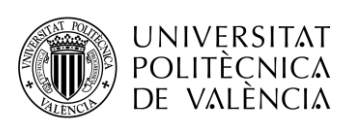

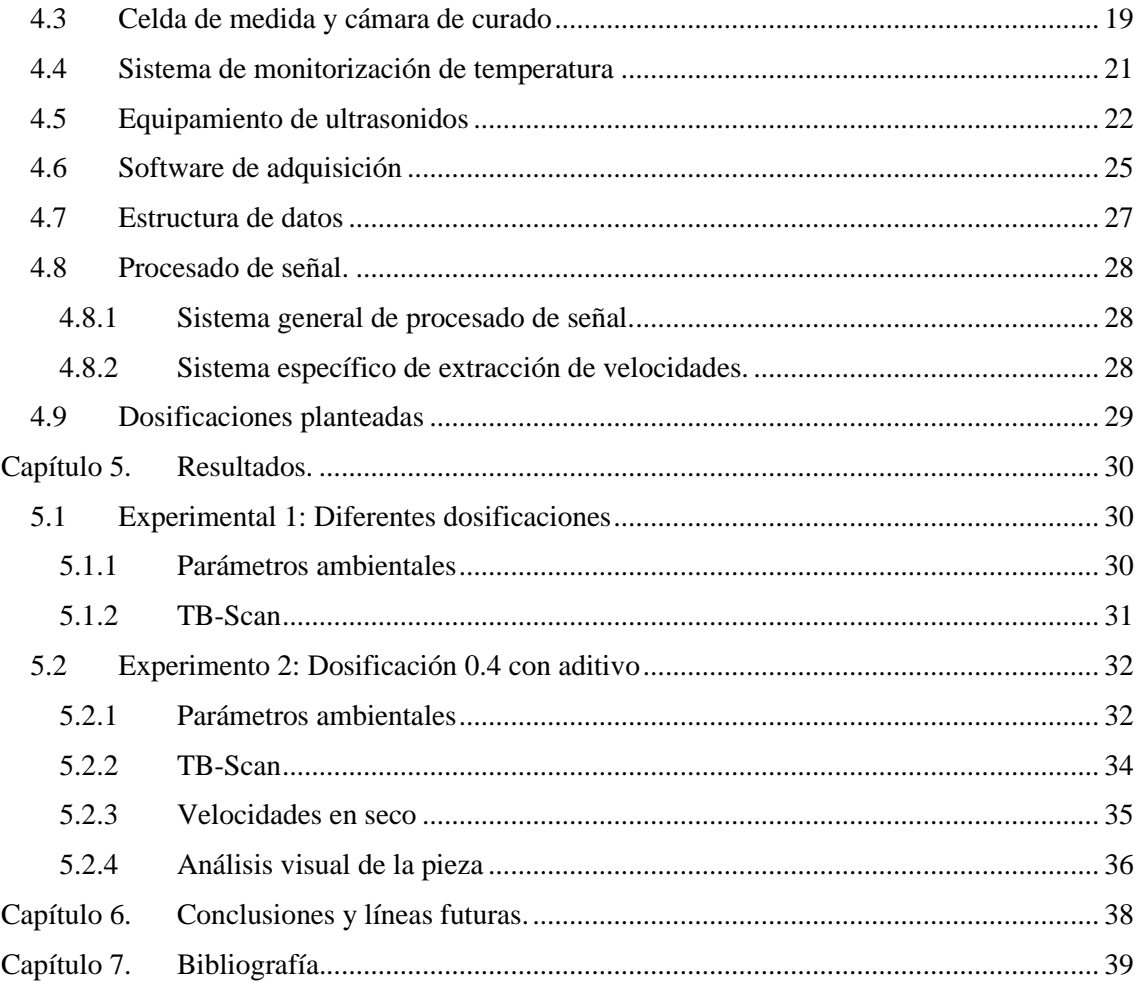

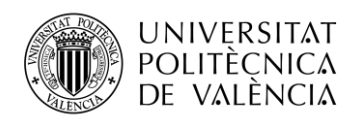

# <span id="page-5-0"></span>**Capítulo 1. Introducción.**

## <span id="page-5-1"></span>**1.1 Motivación.**

El hormigón es un material empleado en el sector de la construcción formado por cemento, áridos, agua y ocasionalmente aditivos específicos. Esta mezcla es la más utilizada en la construcción debido a su gran capacidad de manipulación en estado fresco y la resistencia alcanzada tras el proceso de fraguado.

Existen numerosos ensayos para evaluar las características mecánicas del hormigón, siendo muchos de estos ensayos destructivos, aspecto que limita su aplicación.

En este proyecto nos vamos a centrar en ensayos no destructivos, basado en ondas ultrasónicas. Dentro del ámbito de la construcción, se ha producido un auge en la realización de estructuras mediante impresión 3D del hormigón. Esté método de construcción se basa en la extrusión de cemento mediante un cabezal que se va desplazando espacialmente para ir conformando la estructura capa a capa, tal y como se observa en la [Figura 1.](#page-5-2) Este tipo de tecnología reduce costes, pero necesita de unas características específicas de la mezcla para que sea suficiente fluido para que pueda ser inyectado y no se produzcan uniones frías, pero a su vez tenga una suficiente consistencia para que las capas inferiores no colapsen ante el peso de las capas superiores. Eso es lo que denomina en el ámbito de los materiales: condiciones reológicas.

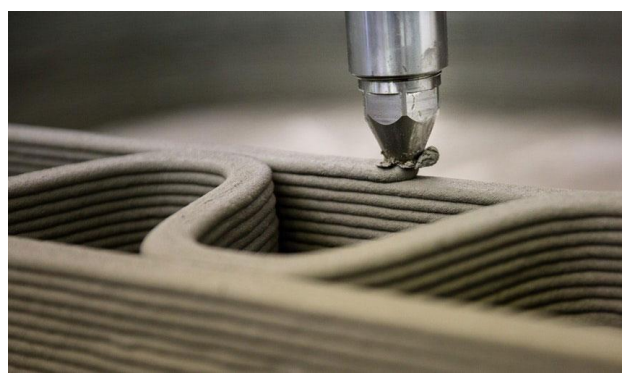

**Figura 1. Extrusor impresora 3D hormigó[n \[1\]](#page-41-1).**

<span id="page-5-2"></span>Para la medida de las condiciones reológicas existen equipos comerciales como el viscosímetro o el cono de Abrams [\(Figura 2\)](#page-6-1), pero presentan una difícil integración en línea de producción, así como una monitorización más o menos constante. Este tipo de equipos se basan en medir la velocidad de rotación y fuerza aplicada a un cilindro que se encuentra inmerso en la muestra a evaluar. Los viscosímetros de laboratorio no están pensados para ser aplicados en los entornos productivos ya que la viscosidad se puede ver afectada por la temperatura, la humedad y otras variables difíciles de controlar fuera de un entorno de laboratorio. Por otro lado, recolectar muestras para ser analizadas en el laboratorio y tomar decisiones en el proceso de producción puede generar retardos inasumibles.

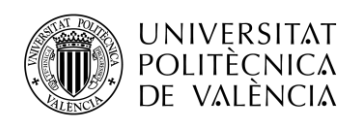

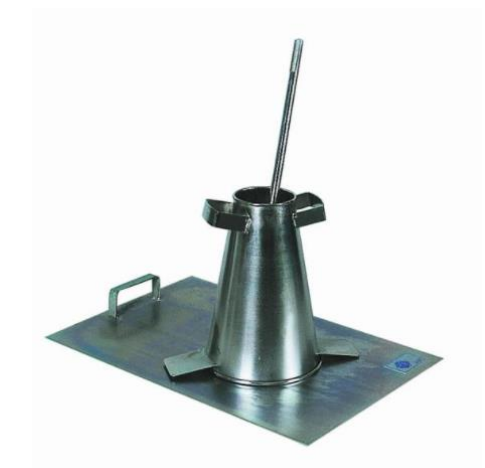

**Figura 2. Cono de Abram[s \[2\]](#page-41-2).**

<span id="page-6-1"></span>Es por ello, que este proyecto se centra en el desarrollo de técnicas y equipos basados en ondas ultrasónicas que permitan identificar el inicio y el final del fraguado por medio de los cambios en los parámetros de la señal ultrasónica, como la velocidad y que a su vez sean robustas y fácilmente integrables en proceso de producción. Este tipo de tecnología resultaría idónea para la monitorización de las condiciones reológicas del hormigón aplicado en impresión 3D por su facilidad de integración y monitorización en el cabezal extrusor.

Esta línea de trabajo se encuentra en una de sus etapas iniciales y, por tanto, es importante combinar la evolución de los ultrasonidos durante las primeras horas del fraguado con una monitorización de la temperatura y humedad de curado ya que permitirá identificar de mejor manera los procesos exotérmicos que están sucediendo en cada instante.

Por tanto, este Trabajo Fin de Grado se enfoca en analizar este proceso de fraguado durante sus primeras horas con señales ultrasónicas (onda P, onda S), así como monitorizar los parámetros ambientales durante la reacción química (temperatura, humedad, presión).

Este proyecto ha sido desarrollado en colaboración con el Instituto de Ciencia y Tecnología del Hormigón (ICITECH) dentro del proyecto BIA2017-87573-C2.

### <span id="page-6-0"></span>**1.2 Objetivos y estructura.**

Tal y como se ha descrito anteriormente, el objetivo global es monitorizar el fraguado de pastas de cemento con señales ultrasónicas para correlar estos parámetros ultrasónicos con los parámetros reológicos de las pastas ayudando al sector como puede ser eligiendo dosificación y punto idónea para hacer un trabajo efectivo en impresión 3D con hormigón. Para ello, planteamos los siguientes objetivos específicos para este proyecto:

- Proponer y evaluar diferentes relaciones de cemento y agua, las cuales presentan características mecánicas y parámetros diferentes
- Proponer y evaluar diferentes porcentajes de aditivo los cuales alteran las propiedades reológicas sin modificar el resultado final del cemento
- Estudiar los parámetros ultrasónicos en función de las diferentes dosificaciones y valorar su sensibilidad a los diferentes instantes temporales del fraguado.
- Validar los resultados con otros parámetros como temperatura, humedad y presión

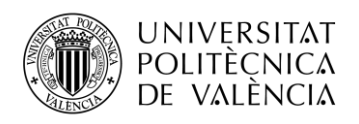

Para ello, el presente trabajo se divide en 6 capítulos.

En el capítulo 1, se describen los problemas de medida que presenta el hormigón y se han definido los objetivos de este proyecto, en el capítulo 2, se describirán las propiedades y parámetros del cemento.

En el capítulo 3, realizaremos una introducción a los ultrasonidos, así como un análisis de las señales utilizadas para los ensayos.

El capítulo 4 describirá la parte experimental del proyecto, analizando todos los materiales y protocolos utilizados para las medidas, así como un análisis de los componentes necesarios para tales medidas.

En el capítulo 5 procederemos a analizar todos los resultados obtenidos. Finalmente, en el capítulo 6 indicaremos las conclusiones alcanzadas, así como posibles líneas futuras a seguir.

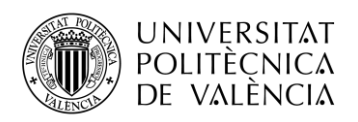

# <span id="page-8-0"></span>**Capítulo 2. Conceptos básicos del cemento.**

En este apartado analizaremos las propiedades principales del cemento, pues es importante conocer las características y parámetros fundamentales del cemento para entender y analizar con detalle el desarrollo del experimento, así como los resultados.

El cemento es un conglomerante formado a partir de una mezcla de arcilla y caliza calcinadas y posteriormente molidas.

Este capítulo tiene dos sub apartados principales. En el primero analizaremos los parámetros asociados al proceso de su fabricación (fluidez, finura, tiempo de fraguado y densidad), mientras que, en el segundo apartado, se hará un resumen de las propiedades mecánicas que el cemento alcanza (expansión, resistencia a compresión, resistencia a flexión).

Las propiedades más relevantes del cemento son: la fluidez, la finura, la densidad, la resistencia a la compresión, la expansión, los tiempos de fraguado y el fraguado rápid[o.\[3\]](#page-41-3)

### <span id="page-8-1"></span>**2.1 Parámetros del cemento.**

#### <span id="page-8-2"></span>*2.1.1 Fluidez*

Es la característica que indica el grado de consistencia con que se puede manejar la mezcla de cemento. Los cementos tienen unos requerimientos de agua diferente dependiendo de la cantidad de aditivos que presentan.

#### <span id="page-8-3"></span>*2.1.2 Finura*

Determina en gran medida la velocidad de hidratación, el desarrollo del calor de hidratación, la retracción y la adquisición de resistencia del cemento, ya que un cemento de grano fino se hidrata con mucha más facilidad que un cemento de grano grueso.

#### <span id="page-8-4"></span>*2.1.3 Tiempo de fraguado.*

Describe la rigidez de la pasta de cemento, es decir, determinar el cambio de estado fresco a estado endurecido. El intervalo de fraguado se define a partir de dos instantes de tiempo:

- El fraguado inicial se define como el tiempo que transcurre desde el momento que la pasta de cemento recibe el agua y va perdiendo fluidez hasta que no tiene toda su viscosidad y se eleva su temperatura.

- El fraguado final se define como el tiempo transcurrido hasta que la pasta de cemento deja de ser deformable por cargas relativamente pequeñas, llegando a temperatura máxima donde la pasta se vuelve dura. En este momento empieza el proceso de endurecimiento y adquisición de resistencia mecánica.

Estos parámetros nos sirven para conocer el tiempo que tenemos para mezclar, transportar, colocar, vibrar, afinar y curar el concreto en obra.

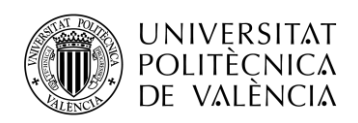

## <span id="page-9-0"></span>*2.1.4 Densidad*

Consiste en la relación entre la masa de una cantidad y el volumen de una masa.

En los cementos normales este valor está cercano a 3.15 g/cm3, y en los adicionados este valor está cercano a los 2.90 g/cm3, teniendo en cuenta la cantidad de adiciones empleadas.

# <span id="page-9-1"></span>**2.2 Parámetros mecánicos.**

#### <span id="page-9-2"></span>*2.2.1 Expansión en autoclave.*

Este ensayo se realiza para garantizar que el cemento no va a presentar expansión por algunos compuestos como el óxido de magnesio (MgO), el trióxido de azufre (SO3) o la cal libre (CaO).

Consiste en medir el cambio de longitud en barras hechas de pasta de cemento con unas dimensiones de 2.5x2.5x25.4 cm sometidas a 3 horas de alta temperatura y presión. Este valor se expresa en %, con respecto a la longitud inicial

### <span id="page-9-3"></span>*2.2.2 Resistencia a la compresión.*

Es la característica mecánica principal del hormigón, se define como la capacidad para soportar una carga por unidad de área.

Consiste en un ensayo donde se fabrica un cubo de 5 cm con una mezcla de cemento formada por 3 porciones de arena OTAWA, (la arena de mayo aceptación según la ASTM). Se fabrican 8 cubos para experimentar por pares a un día, tres días, siete días y veintiocho días.

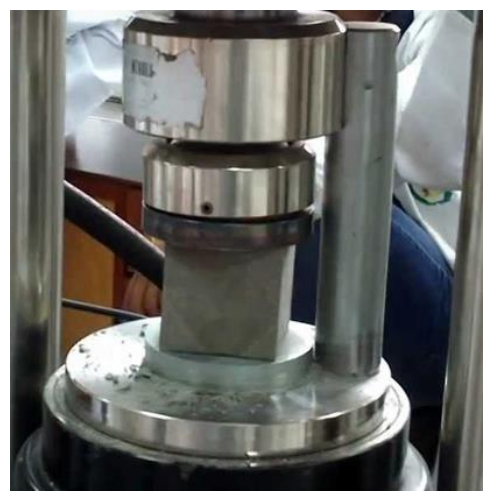

**Figura 3. Ensayo resistencia a compresión.**

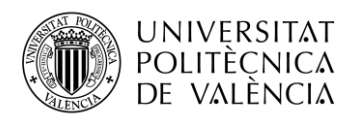

#### <span id="page-10-0"></span>*2.2.3 Resistencia a la flexión.*

La resistencia a la flexión es una medida de resistencia ante tracción, este parámetro se mide mediante un ensayo.

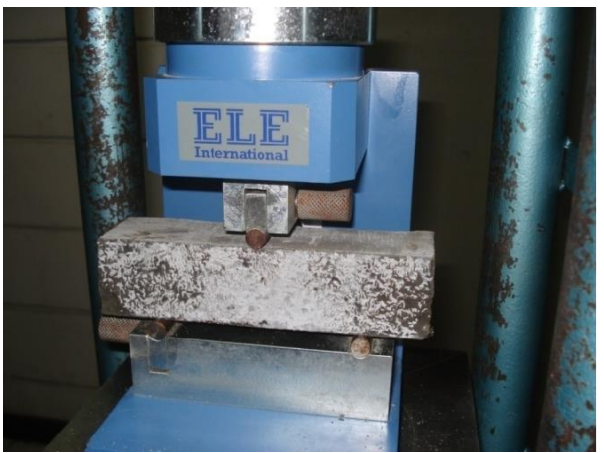

**Figura 4. Ensayo resistencia a la flexión. [\[4\]](#page-41-4)**

#### <span id="page-10-1"></span>**2.3 Aditivos.**

Los aditivos para hormigón son componentes de naturaleza orgánica (resinas) o inorgánica, son utilizados para modificar las propiedades físicas del hormigón en estado fresco. Se suelen presentar en estado líquido o en forma de polvo.

Se pueden distinguir dos grandes grupos principales:

- Modificadores de la reología, cambian las propiedades en estado fresco.
- Modificadores del fraguado, que adelantan o retrasan el fraguado o sus condiciones.

Según el Centro Tecnológico del Hormigón (C.T.H) y dentro de los aditivos modificadores de la reología, nos encontramos [\[5\]](#page-41-5):

- Retardador de fraguado: Aditivo que retrasa el inicio del fraguado manteniendo la docilidad durante más tiempo, además reducen el riesgo de fisuración al permitir la disipación del calor durante más tiempo. Este aditivo esta recomendado entre otros usos para el hormigón en tiempo muy caluroso o cuando el transporte del hormigón es muy largo ya que en caso de no utilizar este aditivo se produciría el fraguado antes de su colocado.
- Acelerador de fraguado: Aditivo que reduce el tiempo de inicio del fraguado del hormigón por tanto aumenta la resistencia inicial del mismo. Este tipo de acelerantes se aplican en morteros proyectados y trabajos de hormigonado que requieren un rápido desencofrado o en hormigonado en tiempo muy frío.

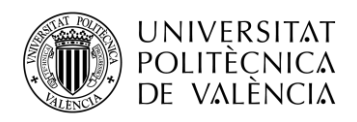

Por otro lado, dentro de los aditivos modificadores de la reología nos encontramos una mayor variedad de tipos:

- Plastificante: Aditivo que permite reducir la cantidad de agua de un determinado hormigón sin modificar su consistencia o que, sin modificar el contenido de agua, aumenta el escurrimiento, o que produce ambos efectos a la vez.
- Fluidificante: aumentan fuertemente la docilidad permitiendo reducir el agua de amasado, esto produce un incremento de la resistencia. Este aditivo está recomendado para el hormigonado de piezas estrechas o de difícil acceso y para hormigones de alta resistencia. La limitación que presenta es que el efecto que produce el aditivo dura un plazo breve.
- Impermeabilizante: disminuye la absorción de humedad por tanto aumenta la impermeabilidad del hormigón. Está recomendado para aplicaciones donde el hormigón está en contacto con el agua como hormigones subterráneos o estanques de hormigón.
- Incorporador de aire: Aditivo que incorpora durante el amasado una cantidad determinada de burbujas de aire que producen microporos. Este aditivo aporta mayor docilidad del hormigón en su estado fresco, mayor permeabilidad y aumenta la resistencia al hielodeshielo. Este aditivo está recomendado para localizaciones donde la temperatura sea baja debido a la protección que presenta ante heladas, y en usos donde el hormigón este en contacto con agentes químicos. La limitación que presenta este aditivo es que el hormigón presenta menor resistencia mecánica.
- Superplastificante: En general actúa como reductor de agua otorgando una consistencia fluida sin disminuir la resistencia del hormigón, disminuye la posibilidad de retracciones y fisuración, transforma el hormigón a un estado más homogéneo y facilita la colocación en la faena de hormigonado. Está recomendado para usos como el hormigón bombeado, hormigón pretensado, hormigón de alta resistencia, hormigón bajo el agua y morteros de inyección. Presenta la limitación que en el caso de sobredosis puede provocar segregación de los componentes del hormigón, lo que provocaría perdida de resistencia.

En el presente proyecto se utilizará un aditivo superplastificante ya que el objetivo es modificar las condiciones reológicas iniciales y no adelantar o retrasar el fraguado, este aditivo se describe en el apartado [4.1.](#page-19-1)

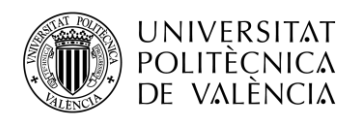

# <span id="page-12-0"></span>**Capítulo 3. Ultrasonidos.**

En este tercer capítulo, se describen los conceptos fundamentales asociados a los ensayos no destructivos basados en ultrasonidos. Las medidas con ultrasonidos se basan en el uso de una onda acústica de alta frecuencia que se transmite por un medio físico. Durante su propagación la onda acústica se ve alterada (amplitud, tiempo…) por el medio. Estas variaciones son registradas y relacionadas con propiedades físicas de dicho medio. Debido a que se emplean altas frecuencias, los ultrasonidos son inaudibles por el oído humano.

En este capítulo se realizará una breve reseña histórica de los ultrasonidos para posteriormente pasar a hablar de los parámetros fundamentales que los caracterizan.

### <span id="page-12-1"></span>**3.1 Historia**

La primera aparición importante de los ultrasonidos fue realizada por Langvin en la primera guerra mundial, para sondeos subacuáticos.

El profesor s. Sokolov en 1929 descubre que las vibraciones ultrasónicas son capaces de penetrar en grandes espesores de metal, por tanto, se empezaron a usar para encontrar imperfecciones en metales.

Y en 1942, Firestone descubrió y aplico el sonar, utilizado para la medida de profundidades marinas y localización de buques, a partir de este momento empezó el despegue en la utilización de los ultrasonidos en la detección de heterogeneidades empleando la técnica de impulso-eco[.\[6\]](#page-41-6)

### <span id="page-12-2"></span>**3.2 Clasificación.**

Las fuentes de generación de ultrasonidos se clasifican según su frecuencia, pudiéndose dividir en tres grandes grupos:

- Frecuencias bajas (comprendidas en un rango entre 10 kHz y 100 kHz): utilizadas en aplicaciones industriales.
- Frecuencias medias (comprendidas en un rango entre 100 kHz y 10 MHz): utilizadas en aplicaciones terapéuticas.
- Frecuencias altas (comprendidas en un rango entre 1 MHz y 10 MHz): utilizadas en fines médicos y aparatos de control no destructivo.

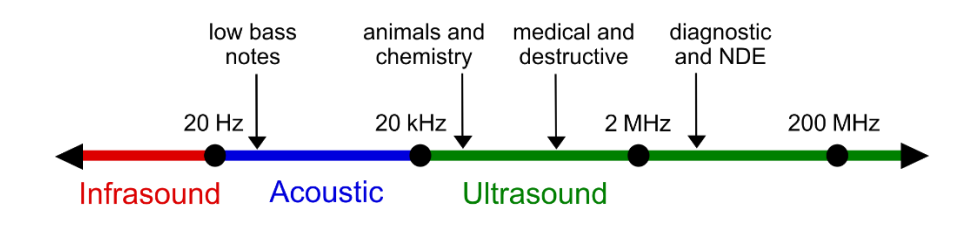

**Figura 5. Espectro sonidos[. \[7\]](#page-41-7)**

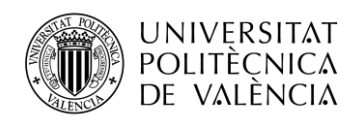

Hay diferentes tecnologías a la hora de generar ultrasonidos, pero el método más habitual está basado en un cristal piezoeléctrico insertado en un palpador. Este material piezoeléctrico emite una onda ultrasónica que se propaga por la pieza a medir y es detectada por el mismo transmisor que actúa como receptor o por un receptor independiente.

# <span id="page-13-0"></span>**3.3 Configuración básica de los ultrasonidos**

#### <span id="page-13-1"></span>*3.3.1 Configuración de medida*

• Pulso/eco: Esta técnica se basa en el estudio de los fenómenos de reflexión que sufren las ondas ultrasónicas en las interfases de la pieza inspeccionada y las discontinuidades que puede presentar.

El análisis de estas reflexiones a lo largo de la pieza nos aporta información del estado de calidad de esta.

La intensidad del eco está relacionada con las características del reflector[.\[8\]](#page-41-8)

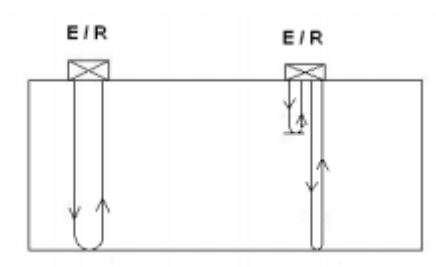

**Figura 6. Esquema pulso-eco [\[9\]](#page-41-9)**

• Transmisión/recepción: En esta configuración el palpador emisor genera un haz de ondas ultrasónicas que es recibido por otro palpador receptor colocado al otro lado de la pieza. Cuando el haz ultrasónico es interceptado por un obstáculo, disminuye la intensidad acústica del haz ultrasónico captado por el receptor. Esto nos permite evaluar la señal recibida comparándola con la señal transmitida[.\[8\]](#page-41-8)

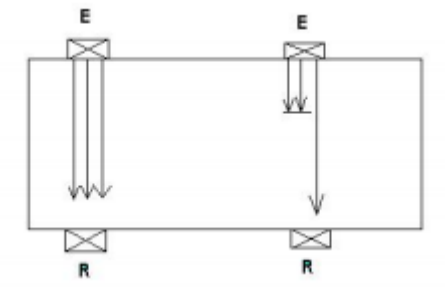

**Figura 7. Esquema Transmisión-recepción[. \[9\]](#page-41-9)**

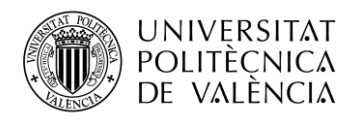

• Phased-array: Es una configuración en la que se produce un barrido electrónico sin movimiento a alta velocidad, mejora las posibilidades de inspección controlando las características del haz mediante software.

Se basa en la inspección mediante ángulos con un simple control electrónico del palpador.

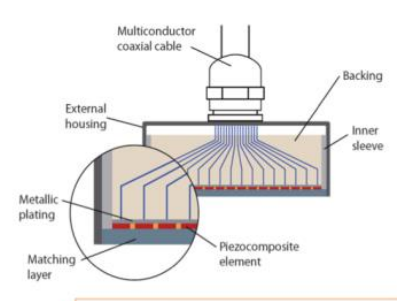

**Figura 8. Esquema phased-array[. \[10\]](#page-41-10)**

#### <span id="page-14-0"></span>*3.3.2 Configuración de representación*

En este apartado comentaremos las formas básicas de representar las señales ultrasónicas, las cuales pueden combinar información tanto temporal como espacial.

• A-SCAN: Esta representación de amplitud proporciona información unidimensional sobre la muestra. Para este tipo de representación se utiliza un solo transductor para transmitir y recibir los pulsos de la muestra.

Se representan las ondas recibidas como picos verticales cuya altura nos indica la fuerza del eco de la muestra y la posición del pico nos indica el tiempo tarda el sonido ultrasónico en transmitirse a la muestra y regresar al transmisor.

Este método se utiliza para representar la posición el tamaño de una falla de una pieza medida.

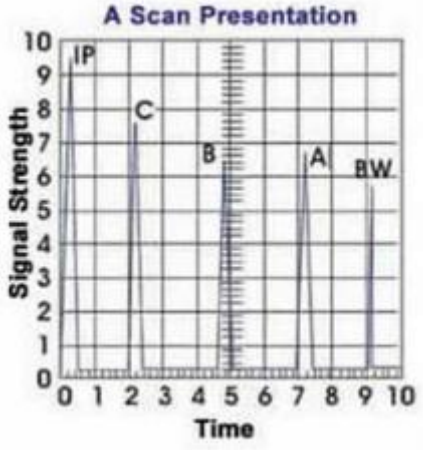

**Figura 9. Representación A-SCAN. [\[11\]](#page-41-11)**

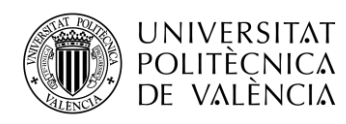

• B-SCAN: Está representación proporciona una imagen bidimensional, el principio de este tipo de representación es el mismo que el A-SCAN pero la diferencia es que en la representación B-SCAN el transductor se puede mover en lugar de dejarlo en una posición fija, esto nos aporta la otra dimensión y nos da una representación en forma de puntos.

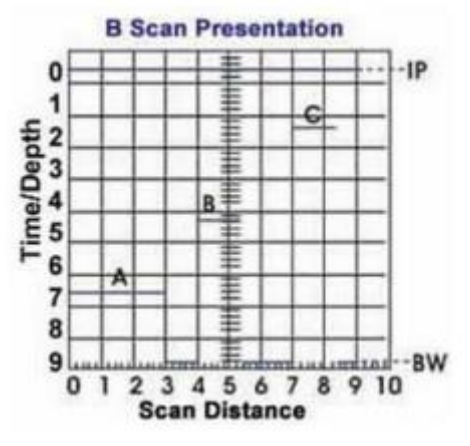

**Figura 10. Representación B-SCAN. [\[11\]](#page-41-11)**

• C-SCAN: esta representación es utilizada para obtener información sobre un objeto en movimiento. Se trata de una combinación de las funciones B-SCAN y A-SCAN, el transductor se mantiene fijo, pero se obtienen los ecos en forma de puntos.

|  | <b>C-SCAN PRESENTATION</b> |  |
|--|----------------------------|--|

**Figura 11. Representación C-SCAN. [\[11\]](#page-41-11)**

En nuestro caso se representan ondas ultrasónicas con una nueva forma a la que llamamos B-SCAN temporal, está basado en la representación B-SCAN, pero aparte se añade una tercera dimensión, el tiempo. Este tipo de representación nos permitirá un análisis de las ondas ultrasónicas a medida que va avanzando el experimento.

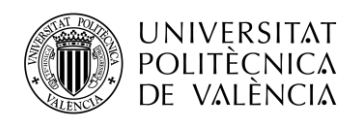

### <span id="page-16-0"></span>**3.4 Tipos de ondas**

Existen tres tipos de ondas fundamentales: ondas P, ondas S y ondas superficiales.

• Onda P: son ondas longitudinales, la dirección de oscilación de las partículas coincide con la dirección de propagación de la onda, independiente del sentido.

Las ondas longitudinales también son llamadas ondas de compresión, ya que producen compresión y rarefacción cuando viaja a través de un medio.

Se transmiten con facilidad en distintos medios por tanto son idóneas para los ensayos de materiales. Las ondas P tienen una velocidad superior que las ondas S. [\[12\]](#page-41-12)

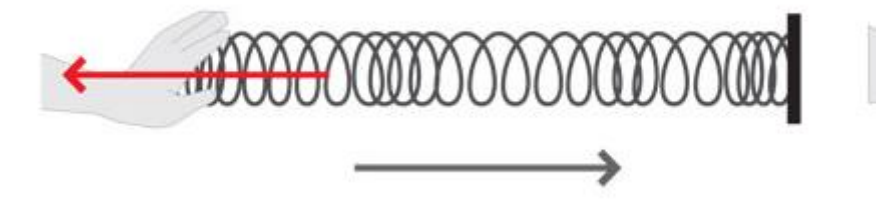

**Figura 12. Ondas longitudinales. [\[13\]](#page-41-13)**

• Onda S: ondas transversales, la dirección de oscilación de la partícula es perpendicular a la dirección de propagación de la onda.

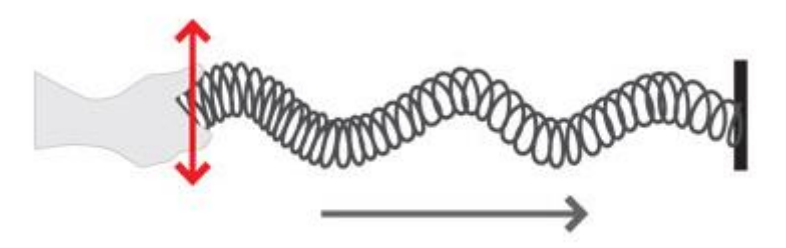

**Figura 13. Ondas transversales. [\[13\]](#page-41-13)**

• Ondas superficiales: ondas compuestas de desplazamientos longitudinales y transversales de las partículas, se propagan solamente en la superficie de un sólido ya que su penetración es despreciable.

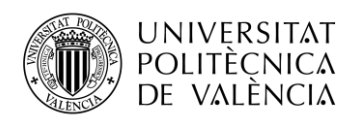

#### <span id="page-17-0"></span>**3.5 Señales transmitidas**

#### <span id="page-17-1"></span>*3.5.1 Señal Burst*

La señal Burst es una configuración común usada en aplicaciones NDT ya que permite estimar simultáneamente varios parámetros ultrasónicos como atenuación o velocidad. La matemática que la define corresponde con una sinusoidal limitada en el tiempo:

$$
s_{tx}(t) = A_{tx} \cdot \text{sen}(2\pi f \text{ot}) \cdot \text{rect}\left(\frac{t - \frac{NTo}{2}}{NTo}\right)
$$

Donde  $A_{tx}$  es la amplitud de la señal, fo es la frecuencia fundamental,  $To = \frac{1}{fo}$  es el periodo fundamental, N es el numero de ciclos y  $rect(x)$  es la función pulso rectangular[.\[14\]](#page-41-14)

#### <span id="page-17-2"></span>*3.5.2 Señal Chirp*

La señal Chirp es una señal de barrido en frecuencia de banda ancha que permite la estimación de la curva con una sola medición. La expresión matemática de una seña chirp es:

$$
s_{tx}(t) = A_{tx}sen(2\pi f_0 t + \pi \Delta f_{max} t^2) \cdot rect\left(\frac{t - \frac{T}{2}}{T}\right)
$$

Donde  $A_{tx}$  es la amplitud de la señal,  $f_0$  es la frecuencia fundamental, T es tiempo activo de la señal y  $\Delta f_{max}$  controla la frecuencia máxima que se alcanza en T en segundos.

En l[a Figura 14](#page-17-3) se observa la diferencia entre una señal burst, chirp y sinusoidal.

Se observa la señal Burst en rojo, la señal Chirp en azul y la señal sinusoidal en verde.

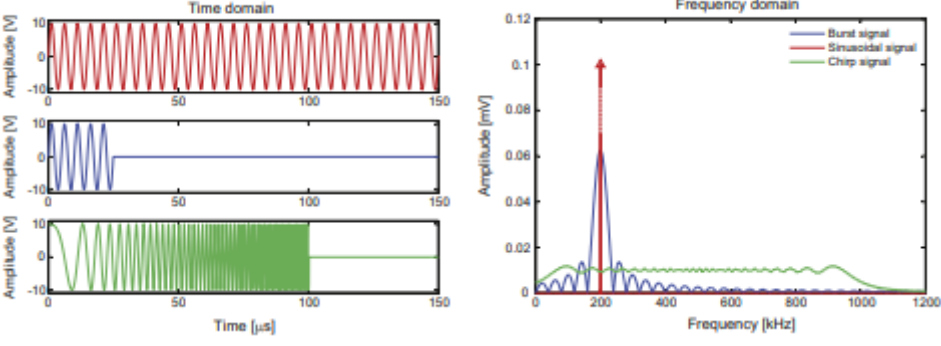

<span id="page-17-3"></span>**Figura 14. Comparación señal Burst, Chirp y sinusoida[l \[14\]](#page-41-14).**

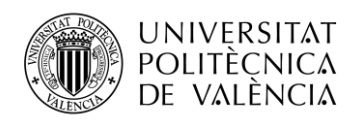

Tal y como se observa en la figura anterior cabe destacar que la señal sinusoidal seria la que más potencia introduciría, pero no nos permite obtener tiempos de vuelo. Por este motivo, en el presente trabajo se emplean señales burst y chirp para la monitorización de la evolución de las propiedades reológicas de probetas de pastas de cemento.

### <span id="page-18-0"></span>**3.6 Velocidad de la señal de ultrasonidos**

Se elige una configuración de transmisión ultrasónica ya que ofrece buena penetración y precisión para la medida de la velocidad de la onda p. Para ondas no continuas de una frecuencia específica, f, la velocidad de propagación o velocidad del frente de onda,  $v_p(f)$  [m/s], se define como la velocidad con la que se mueve el comienza de la perturbación. Este valor es igual a la velocidad de fase y la velocidad de grupo siempre que son independientes de la longitud de onda (materiales no dispersivos). Se calcula  $v_p(f)$  mediante la ecuación:

$$
v_p(f) = \frac{d_{mat}}{t_a(f)}
$$

Dónde  $t_a(f)$  es el tiempo que tarda la onda emitida en atravesar el material (cuya distancia es  $d_{mat}$  [m]) y se estima como la constante de tiempo en que el nivel de la señal recibida supera el 50% del nivel de ruido. Este tiempo es proporcional a las constantes mecánicas del material, por tanto, al movimiento de las partículas que forman el material causado por la aplicación de fuerzas externas. [\[15\]](#page-41-15).

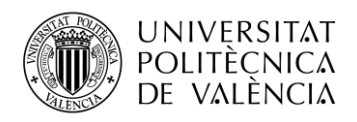

# <span id="page-19-0"></span>**Capítulo 4. Experimental**

En este apartado se va a analizar todo el proceso experimental, así como los materiales y elementos necesarios para que la medida sea correcta.

Cabe destacar que todo el proceso experimental se desarrolla dentro de un proceso lo más controlado posible para poder comparar las medidas de forma correcta. Podemos dividirlo en varias etapas:

- Etapa 1. Preparación de los materiales.
- Etapa 2. Amasado y llenado las celdas de monitorización.
- Etapa 3. Monitorización del fraguado durante las primeras 24 horas.
- Etapa 4. Extracción de la muestra de la celda de monitorización, almacenamiento en inmersión para su curado completo y seguimiento de la evolución a lo largo de los días mediante la medida de velocidades.

A parte de las etapas experimentales descritas anteriormente, también hay que tener en cuenta la preparación y configuración de toda la parte de instrumentación la cual va a estar monitorizando la reacción química. A continuación, se documenta los diferentes módulos los cuales coinciden aproximadamente con las diferentes etapas descritas anteriormente.

### <span id="page-19-1"></span>**4.1 Materiales utilizados**

En este proyecto se va a utilizar un cemento estándar BL II A-LL 42.5 con 9.85 % C3A ya que es el cemento más utilizado e incluido en todos los estándares.

En cuanto al aditivo utilizamos un aditivo superplastificante ya que modifica las condiciones reológicas de la mezcla sin variar su resistencia final, que es nuestro objetivo principal.

El aditivo escogido es el "Sika ViscoCreate -20 HE" ya que produce un rápido desarrollo de las resistencias iniciales y esto nos permitirá observar durante las 24 horas de medida su fraguado completo, reduce el agua de amasado lo que nos permitirá realizar un amasado correcto en relaciones de agua/cemento bajas y nos permite una excelente fluidez en la mezcla[.\[16\]](#page-42-0)

La dosificación recomendada por el fabricante para este aditivo tiene un rango entre 0.2% y 0.8% del peso del cemento, por tanto, es importante tener en cuenta no salirse de ese rango.

Además, este aditivo no está compuesto con ninguna sustancia peligrosa ni corrosiva ya que ello conllevaría un riesgo en la manipulación.

Este aditivo cumple con las especificaciones de la norma UNE-EN 934-2.

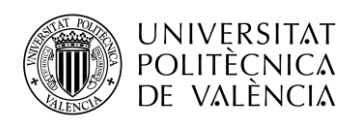

# <span id="page-20-0"></span>**4.2 Protocolo de amasada**

Para asegurarnos de la correcta correlación de los datos se realiza un protocolo de medida que será utilizado para todas las medidas.

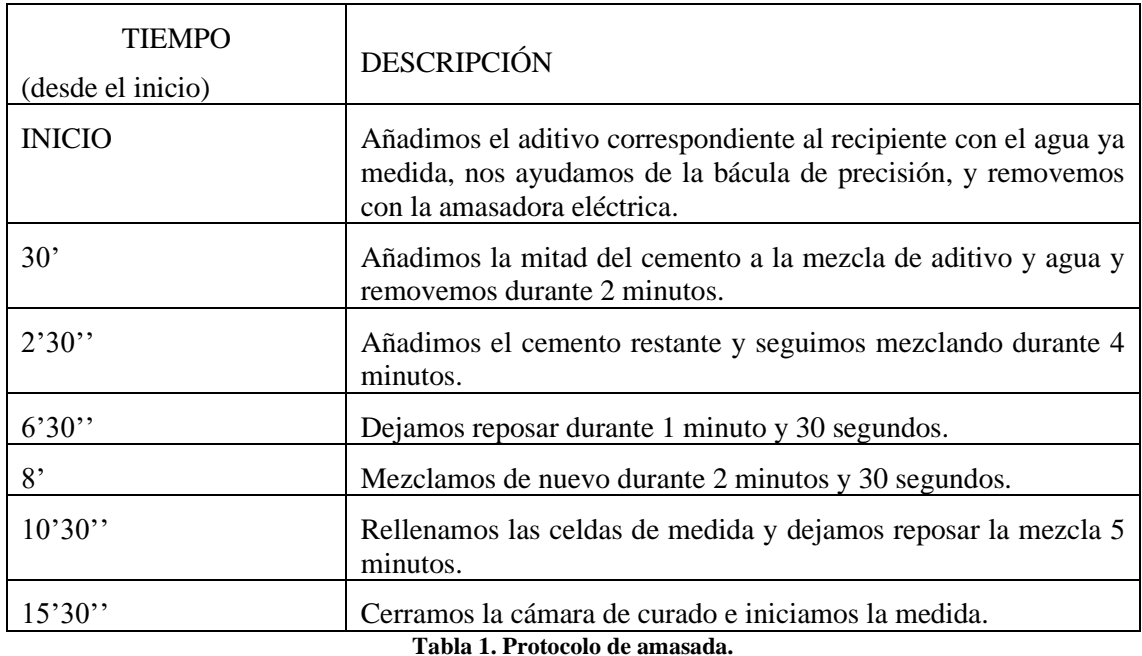

<span id="page-20-1"></span>En la siguiente figura [\(Figura 15\)](#page-20-1) se observa la amasadora eléctrica durante el proceso de mezclado.

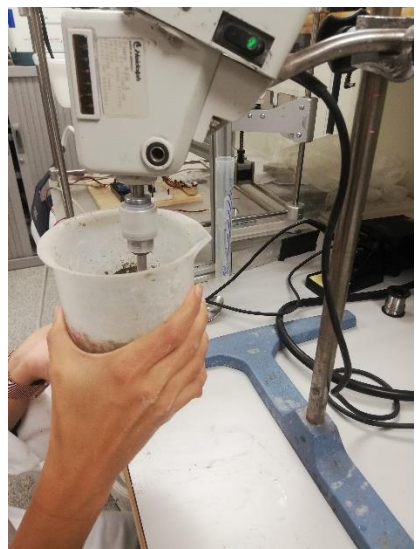

**Figura 15. Amasado.**

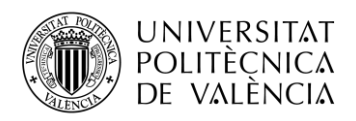

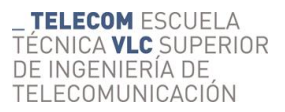

Para la medida exacta de los materiales nos facilitamos de una báscula de precisión[\(Figura 16\)](#page-21-1).

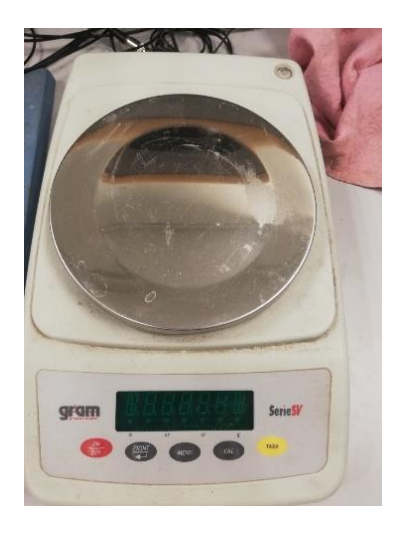

**Figura 16. Báscula de precisión**

### <span id="page-21-1"></span><span id="page-21-0"></span>**4.3 Celda de medida y cámara de curado**

La celda de medida consiste en una pieza realizada con corcho que sirve de molde para la base de la pieza. Para los bordes laterales usamos dos piezas de PLA con un agujero para albergar los transductores. Es necesario que los transductores tengan un contacto óptimo con la muestra a medir, y para que el cristal piezoeléctrico del transductor no se dañe durante el proceso de medida, se emplean dos piezas de metacrilato. A parte, las piezas de plástico nos ayudan a que los transductores estén completamente alineados y con la orientación correcta tal y como se muestra en la [Figura 17.](#page-22-0)

Todos estos componentes están unidos mediante gomas para que el molde sea perfecto y no tengamos perdidas de material.

Cabe destacar que utilizamos dos celdas de medida, una con ultrasonidos y otra con la misma forma sin ultrasonidos. Ello nos permitirá analizar si los ultrasonidos en la celda afectan al proceso del curado.

En la siguient[e Figura 17,](#page-22-0) se observa con detalle la celda de medida lista para introducir la mezcla.

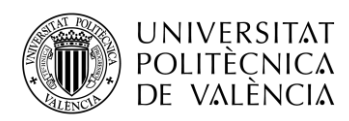

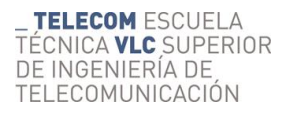

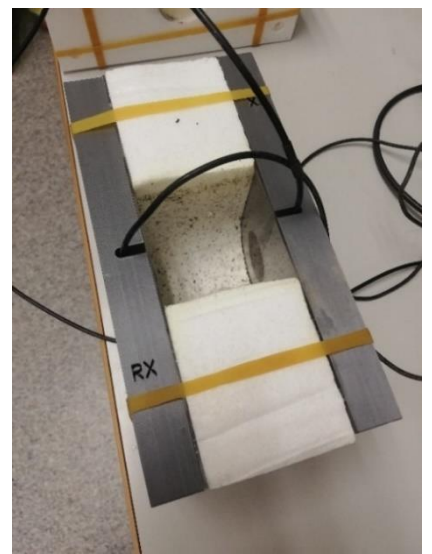

**Figura 17. Celda de medida.**

<span id="page-22-0"></span>En la siguiente [Figura 18,](#page-22-1) se observan las dos celdas de medida una vez introducida la mezcla y colocados los sensores de temperatura, la celda de la izquierda únicamente se usará para medir la temperatura mientras que en la celda derecha incluye los ultrasonidos.

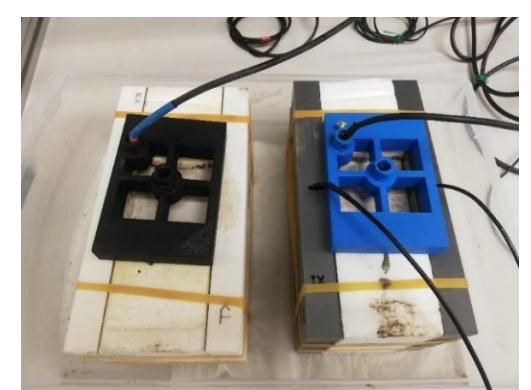

**Figura 18. Celda de medida con sensores de temperatura.**

<span id="page-22-1"></span>Las dos celdas de medida son introducidas en una cámara de curado [\(Figura 19\)](#page-23-1) que pretende mantener las condiciones ambientales de curado.

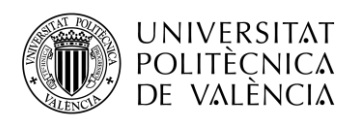

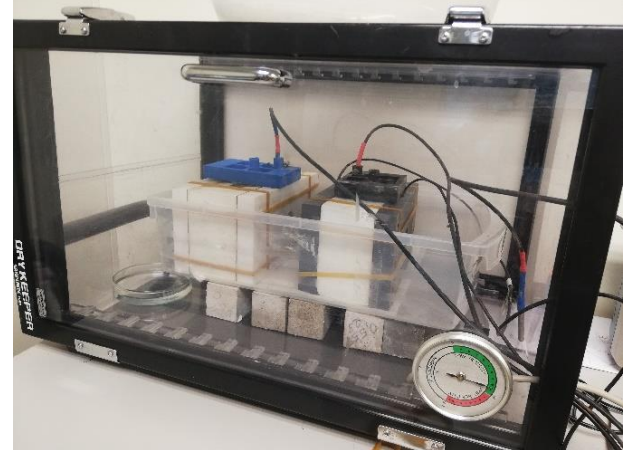

**Figura 19. Cámara de curado**

## <span id="page-23-1"></span><span id="page-23-0"></span>**4.4 Sistema de monitorización de temperatura**

Este sistema ya creado está compuesto por un Arduino MEGA 2560, un reloj externo para poder guardar los datos con una referencia de tiempo correcta, una tarjeta SD para almacenar todos los datos y varios sensores que se encargan de adquirir las medidas de temperatura, humedad y presión atmosférica tanto de la cámara de curado como de la reacción química del cemento.

Este sistema adquiere de varios sensores. Destacamos el sensor DS18B20 ya que las características son idóneas para nuestro proyecto[\(Tabla 2\)](#page-23-2).

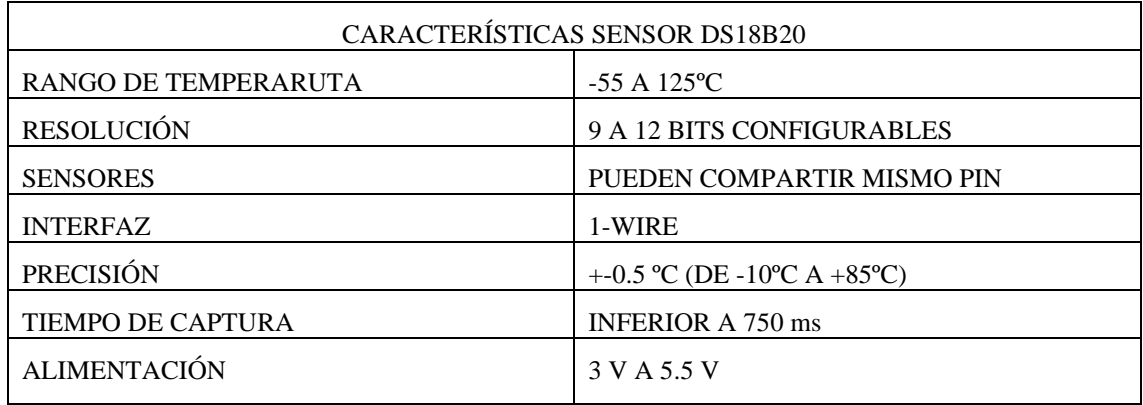

<span id="page-23-2"></span>**Tabla 2.Características sensor DS18B20.**

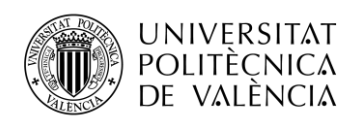

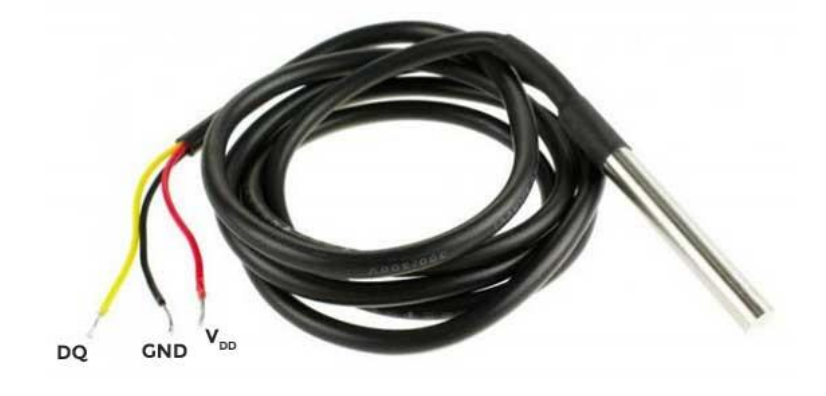

**Figura 20. Sensor temperatura celdas de medid[a.\[17\]](#page-42-1)**

En nuestro proyecto hemos utilizado tres sensores de este tipo, dos que se colocan en las celdas de medida, y otro que se coloca fuera de la mezcla para controlar la temperatura ambiente.

Por otro lado, el sensor utilizado para medir la presión, la temperatura y la humedad es el sensor BME280, ya que mide temperaturas en el rango de -40 °C a 85 °C y humedad relativa de 0% a 100%, por tanto, es adecuando para nuestro proyecto.

El sistema presenta de una tarjeta de memoria SD, la cual va almacenando los valores de todos los sensores. Este tipo de almacenamiento es muy usado debido a su gran capacidad y pequeño tamaño y gracias a su propiedad no volátil no se pierde la información en caso de cortar la alimentación además nos permite volcar los datos a un PC de manera sencilla.

### <span id="page-24-0"></span>**4.5 Equipamiento de ultrasonidos**

En este apartado desarrollaremos el equipamiento de ultrasonidos empleado para las medidas.

Utilizamos los transductores Panametrics NDT v151 0.5 MHz 1'' VIDEOSCAN de onda S, aunque la frecuencia nominal de estos transductores está centrada en 0.5 MHz su ancho de banda nos permiten trabajar fuera de su banda aunque con una evidente pérdida de eficiencia.

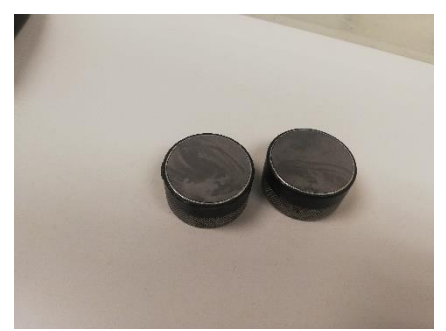

**Figura 21. Transductores onda S.**

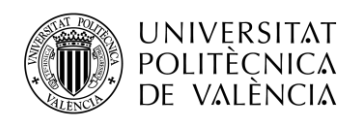

Colocamos los transductores enfrentados, de forma directa ya que nos permite mayor sensibilidad. Para mejorar el acoplamiento de energía entre los transductores y la superficie de contacto utilizamos un gel especifico acoplante para onda S (Olympus Couplant SWC-2).

Es importante que una vez colocados e iniciada la medida no tocar de nuevo los transductores ya que cualquier mínimo movimiento introducirá errores en la amplitud de la señal recibida.

Precisamos de un equipo que se encarga tanto de la generación y adquisición de señales arbitrarias (Handyscope HS3) [\(Figura 22\)](#page-25-0). Está controlado mediante software desarrollado por el grupo de investigación y que permite, entre otras cosas, realizar un barrido en amplitud. Este programa se describe en el siguiente apartado.

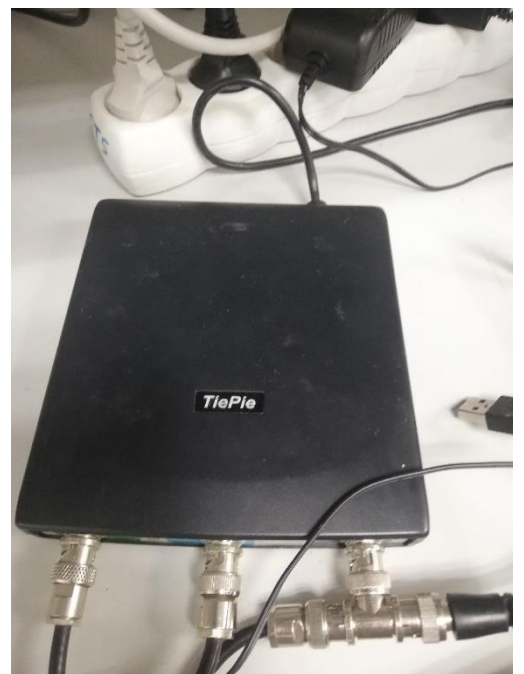

**Figura 22. Osciloscopio generador y de adquisición.**

<span id="page-25-0"></span>Incluimos un amplificador de tensión FALCON WMA-300 para amplificar la señal transmitida. Este amplificador de ganancia fija y constante alcanza tensiones de hasta  $\pm 150V$  con un ancho de banda que va desde continua hasta los 5MHz.

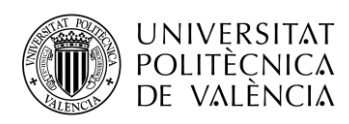

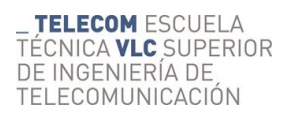

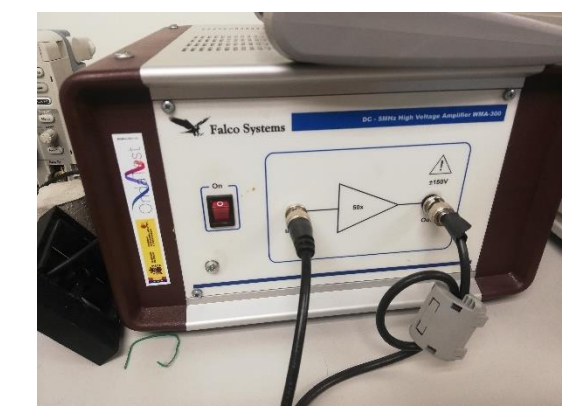

**Figura 23. Amplificador de tensión.**

En recepción utilizamos un amplificador de pequeña señal Panametrics 5600B, seleccionamos manualmente en el dispositivo 40 dB de ganancia.

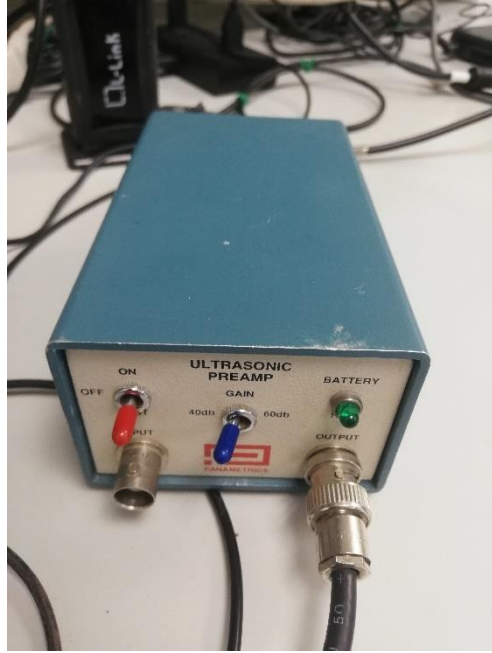

**Figura 24. Amplificador de pequeña señal.**

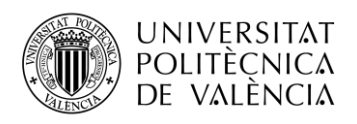

A continuación, se muestra el esquemático del montaje:

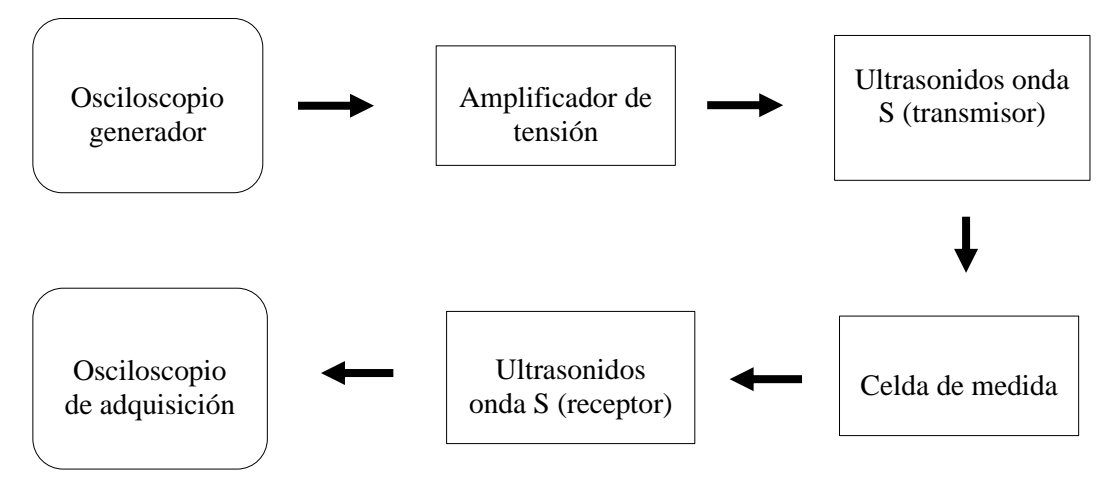

**Figura 25. Esquemático de montaje.**

## <span id="page-27-0"></span>**4.6 Software de adquisición**

En cuanto al software utilizado para la toma de medidas utilizamos un software desarrollado en Matlab que nos permite la toma masiva de medidas. Este software permite establecer los parámetros necesarios para realizar un análisis de las medidas correcto, así como la duración y la periodicidad del ensayo.

Para la señal Burst, realizamos un barrido de frecuencia desde 20 kHz hasta 400 kHz, incrementando la frecuencia en pasos de 5 kHz, de manera que se obtienen un total de 77 medidas. La amplitud de las señales generadas antes de atravesar el amplificador de tensión es de 1 V de pico.

Para la señal Chirp, realizamos un barrido de frecuencia desde 20 kHz hasta 400 kHz con una amplitud de 1V de pico tal y como se muestra en la [Figura 26.](#page-28-0)

Mediante el osciloscopio digital podemos observar el correcto funcionamiento del sistema[\(Figura](#page-28-1)  [27\)](#page-28-1).

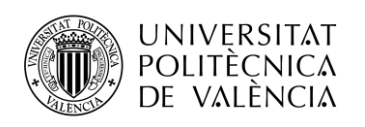

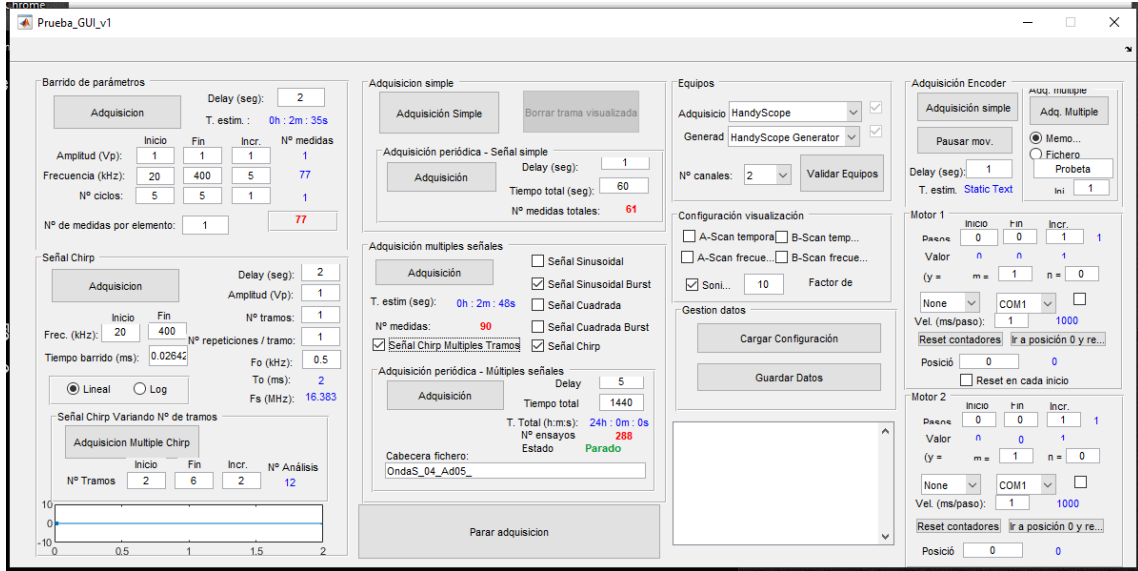

**Figura 26. Captura software de medida.**

<span id="page-28-0"></span>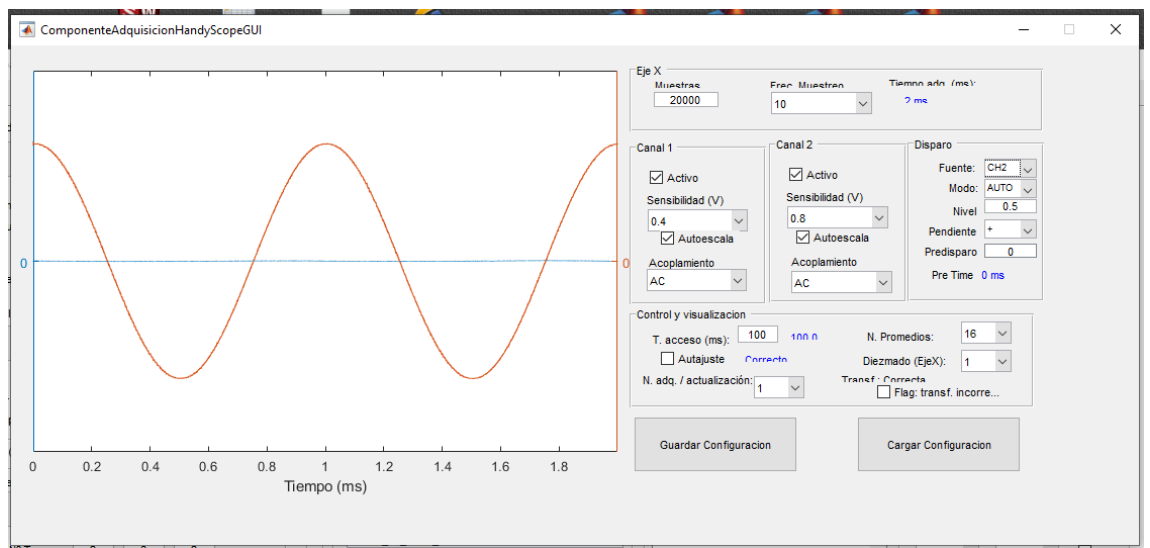

<span id="page-28-1"></span>**Figura 27. Captura osciloscopio digital.**

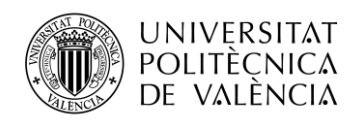

#### <span id="page-29-0"></span>**4.7 Estructura de datos**

En cuento a los datos obtenidos de la señal Burst obtenemos 77 medidas, en la que cada medida contiene 20000 muestras tanto del canal de entrada de los datos como el de salida. Todos estos datos están recogidos en una matriz para posteriormente ser analizados.

En cuanto a la señal Chirp obtenemos 1 medida con 20000 muestras, tanto el canal de entrada como el de salida. Al igual que en la señal Burst obtenemos los datos en forma de matriz.

La adquisición de todas estas señales (las 77 de la señal burst más 1 de la señal Chirp) se almacenan en un fichero y el tiempo de adquisición es de 10 segundos por fichero. Como el ensayo dura 24h, el número de ficheros generados en cada ensayo es de 206 ocupando un espacio total en disco duro de 1.2 GB de información.

```
\gg multiple.sinusoidalBurst
ans =struct with fields:
        NMedidas: 77
        NSamples: 20000
              fs: 10000000configuracion: [1*1 struct]
          activa: 1
         Canales: [1 2]
        NCanales: 2
            data: [77*20000*1*2 double]
          tiempo: [1*1 struct]
```
**Figura 28. Datos obtenidos señal Burst.**

```
>> multiple.chirp
ans =struct with fields:
        NMedidas: 1
        NSamples: 20000
              fs: 10000000configuracion: [1*1 struct]
          activa: 1
          Canales: [1 2]
        NCanales: 2
            data: [1*20000*1*2 double]
           tiempo: [1*1 struct]
```
**Figura 29. Datos obtenidos señal Chirp.**

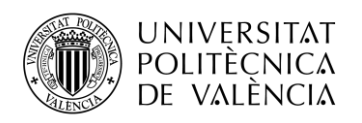

### <span id="page-30-0"></span>**4.8 Procesado de señal.**

#### <span id="page-30-1"></span>*4.8.1 Sistema general de procesado de señal.*

El sistema de procesado de los datos captados está desarrollado en Matlab. Está formado por un bucle que se encarga de recorrer todos los ficheros.mat captados por el sistema de adquisición ultrasónico. Cada fichero contiene un elevado número de medidas y a veces es necesario indicar con que señal o señales trabajaremos.

Para la mejor visualización de los resultados realizamos una transformación de ejes en el que transformamos la representación en muestras por una representación en velocidad, para ello tenemos en cuenta la longitud de la pieza (6 cm) para obtener la velocidad en relación del espacio y del tiempo (v=e/t). La variable tiempo viene dada por la longitud del registro (20000 muestras) y la frecuencia de muestreo empleada en la adquisición (10 MHz).

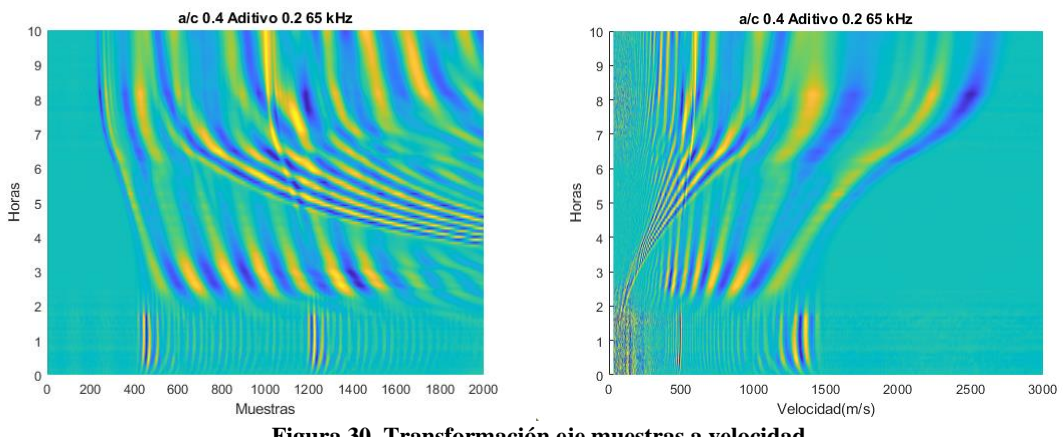

**Figura 30. Transformación eje muestras a velocidad.**

### <span id="page-30-2"></span>*4.8.2 Sistema específico de extracción de velocidades.*

Para completar el análisis del proceso de curado del cemento, realizamos un análisis de velocidad de transmisión en el material en relación al tiempo de curado y a la dosificación planteada. Para ello se han realizado medidas de cada pieza de manera continua a lo largo de los días para poder observar una tendencia en cada dosificación y medida.

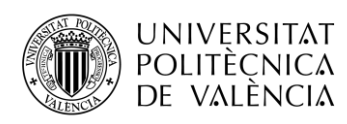

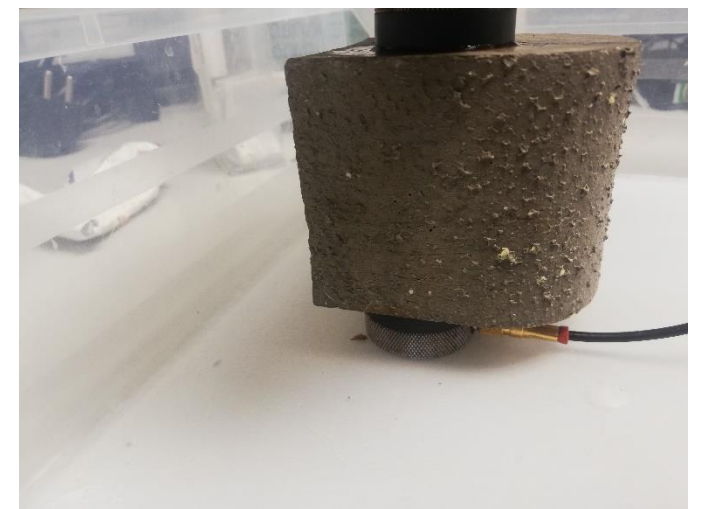

**Figura 31. Medida velocidades.**

# <span id="page-31-0"></span>**4.9 Dosificaciones planteadas**

En la siguiente tabla se muestran las cantidades utilizadas para cada dosificación analizada.

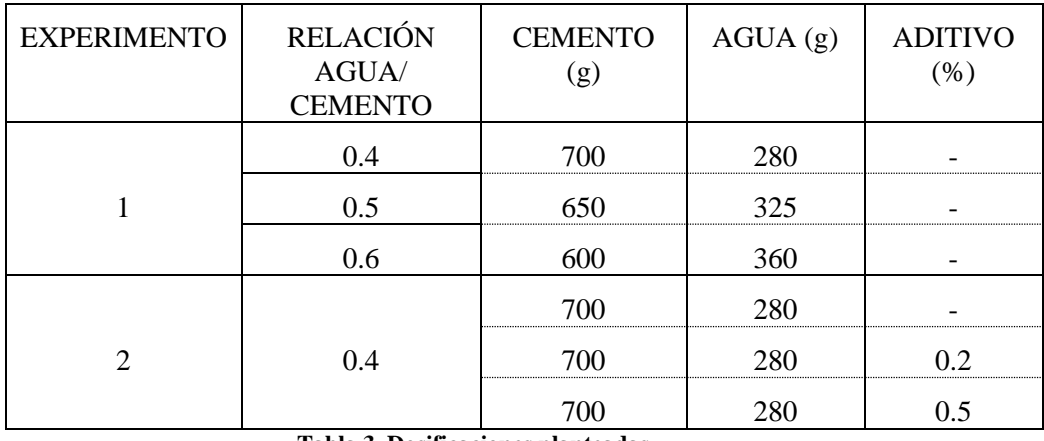

**Tabla 3. Dosificaciones planteadas.**

Tenemos en cuenta que la cantidad de aditivo utilizada es en relación a la cantidad total de cemento utilizada en la medida.

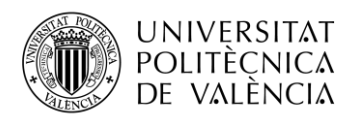

# <span id="page-32-0"></span>**Capítulo 5. Resultados.**

En este capítulo vamos a analizar los resultados obtenidos.

### <span id="page-32-1"></span>**5.1 Experimental 1: Diferentes dosificaciones**

En primer lugar, vamos a analizar los resultados obtenidos con diferentes dosificaciones sin aditivo.

Se van a analizar los resultados con relaciones agua/cemento 0.4, 0.5 y 0.6. Se han elegido estas dosificaciones por recomendación del ICITECH.

#### <span id="page-32-2"></span>*5.1.1 Parámetros ambientales*

En primer lugar, se van a analizar los parámetros ambientales recogidos por los sensores en la celda de medida.

La [Figura 32](#page-32-3) presenta los resultados relativos a la temperatura. Se observa que se produce un pico máximo debido a la reacción química que tiene lugar durante el fraguado (reacción exotérmica). Así mismo, se observa que con la relación 0.4 se alcanza una temperatura máxima mayor a pesar que la temperatura ambiente es similar en todas las dosificaciones. En las relaciones 0.5 y 0.6 el valor máximo de la temperatura alcanza valores inferiores. Esto es debido a la presencia de mayor agua libre a medida que aumenta la relación agua/cemento que produce una regulación de la temperatura de la reacción.

De forma análoga, en la se presenta la evolución de la humedad ambiental para las tres reacciones. Cuanto mayor sea la relación agua/cemento, es decir la mezcla tiene más cantidad de agua se produce un incremento de la humedad antes, aunque todas las dosificaciones tienden a una humedad relativa del 100%.

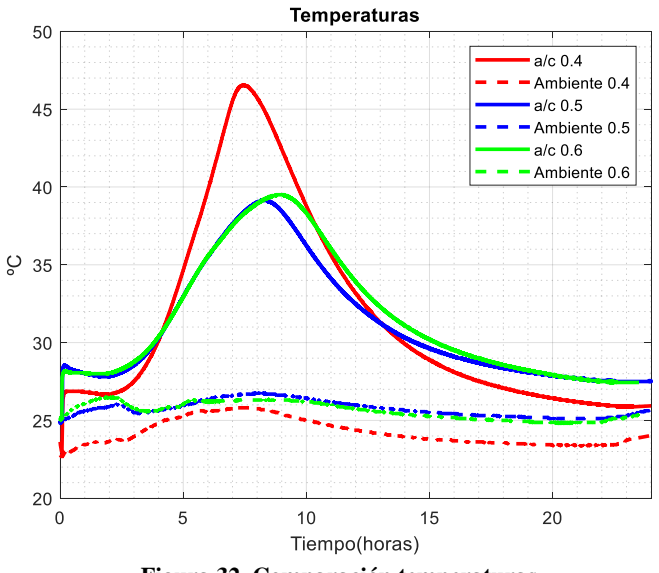

<span id="page-32-3"></span>**Figura 32. Comparación temperaturas.**

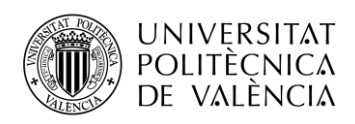

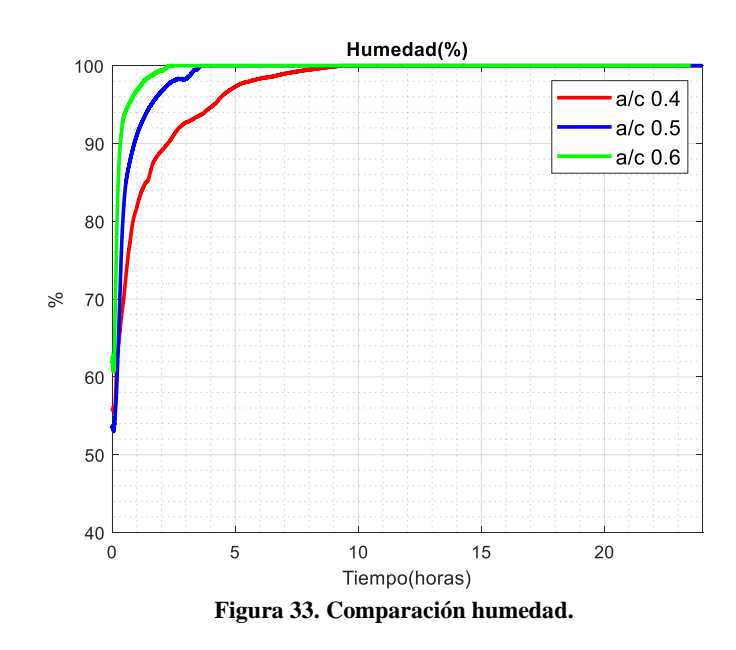

### <span id="page-33-0"></span>*5.1.2 TB-Scan*

En este apartado vamos a analizar los resultados obtenidos a partir del análisis de las señales de ultrasonidos. En la [Figura 34](#page-33-1) se presenta la evolución de una señal de ultrasonidos recibida a una frecuencia baja (65 kHz) a lo largo de las primeras 10 horas del experimento. Se observa que en las primeras dos horas de las tres medidas vemos interferencias debidas a las burbujas de aire causadas por el mezclado.

En las tres figuras se observa la aparición notable del frente de ondas S, cuya velocidad es menor a medida que aumenta la relación agua/cemento. Por ejemplo, se realiza la comparación a las 7 horas de medida, en la relación 0.4 la velocidad está en torno a 1100 m/s, en la dosificación 0.5 disminuye hasta 800 m/s mientras que en la relación 0.6 alcanza 650 m/s. El frente de ondas P a bajas frecuencias apenas se aprecia.

<span id="page-33-1"></span>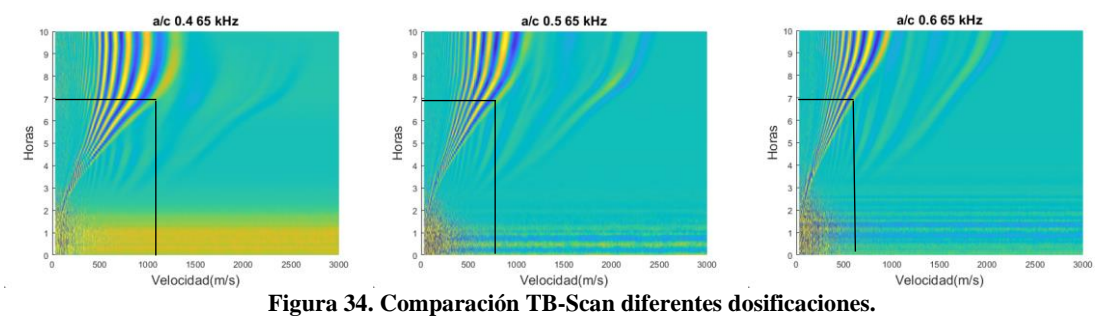

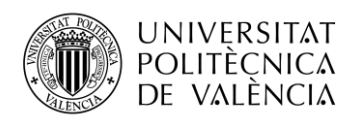

Posteriormente, se visualizan las señales con una frecuencia más alta (250kHz) para poder visualizar de mejor manera la onda P [\(Figura 35\)](#page-34-2). Se observa que disminuye la velocidad de la onda P a medida que aumentamos la relación agua/cemento, esto es debido a que la onda P se propaga a mayor velocidad en materiales más densos mientras que se ralentiza en materiales más fluidos.

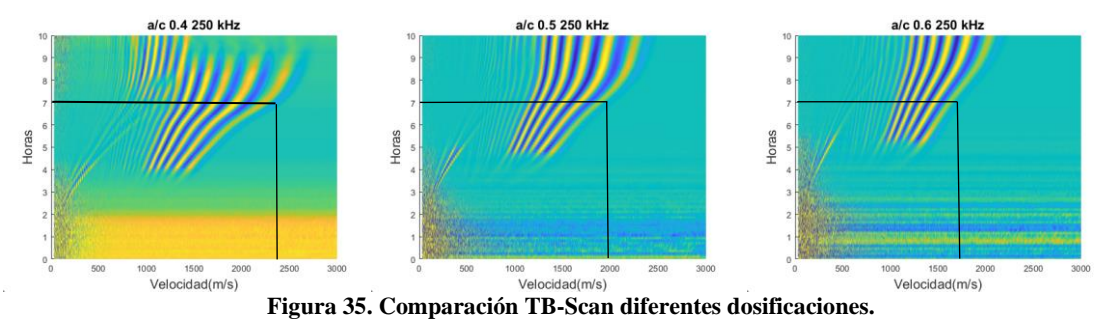

<span id="page-34-2"></span>Al igual que se ha anazido con la onda S, se realiza la comparación a las 7 horas de medida, en la relación 0.4 la velocidad está en torno a 2400 m/s, en la dosificación 0.5 disminuye hasta 2000 m/s mientras que en la relación 0.6 alcanza 1750 m/s. El frente de ondas P a bajas frecuencias apenas se aprecia.

# <span id="page-34-0"></span>**5.2 Experimento 2: Dosificación 0.4 con aditivo**

Tras realizar el estudio modificando la relación agua/cemento se procede a analizar cómo se comportan los ultrasonidos cuando la mezcla contiene un aditivo químico. En este caso, el aditivo empleado es el "Sika ViscoCreate -20 HE", un aditivo superplastificante descrito en el apartado [4.1.](#page-19-1)

Según las recomendaciones del personal del ICITECH y tal como se ha comprobado experimentalmente, la dosificación 0.4 presenta diferentes problemas de amasado debido a la baja cantidad de agua. Por tanto, ésta es la dosificación idónea para añadirle un aditivo que mejore el proceso de amasado y así conseguir una mezcla más homogénea con las ventajas prácticas que ello implica.

### <span id="page-34-1"></span>*5.2.1 Parámetros ambientales*

En primer lugar, vamos a analizar los parámetros ambientales recogidos por los sensores en la celda de medida.

En la [Figura 36](#page-35-0) se observa que el fraguado se produce en el mismo periodo de tiempo en todas las dosificaciones por tanto corroboramos que el aditivo modifica las condiciones reológicas de la mezcla, pero no produce un adelanto o retardo del proceso de fraguado.

En cuanto a la humedad [\(Figura 37\)](#page-35-1) se observa que se alcanza el valor máximo más rápidamente cuanto más aditivo añadido tenga la mezcla. Esto es debido a la mejora de la mezcla agua/cemento debido a la presencia de aditivo, que implica una mayor fluidez y, por tanto, una mayor predisposición a liberar agua al ambiente por parte de la reacción.

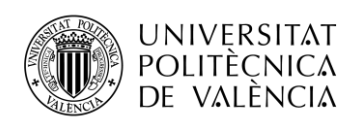

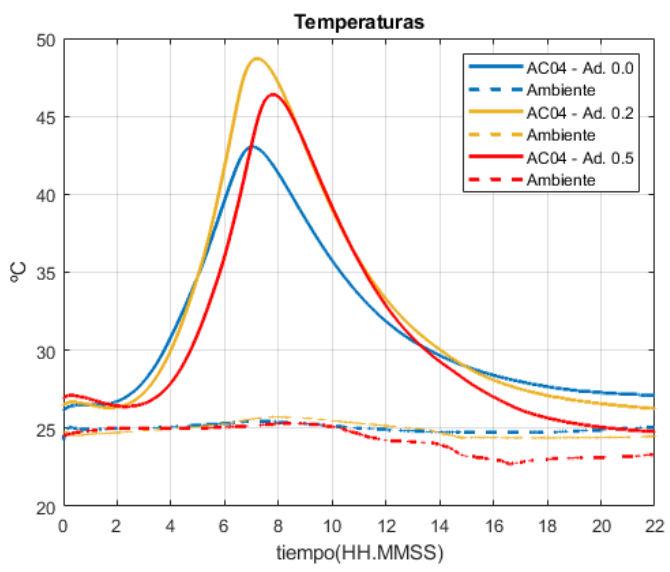

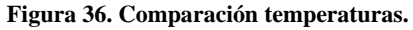

<span id="page-35-1"></span><span id="page-35-0"></span>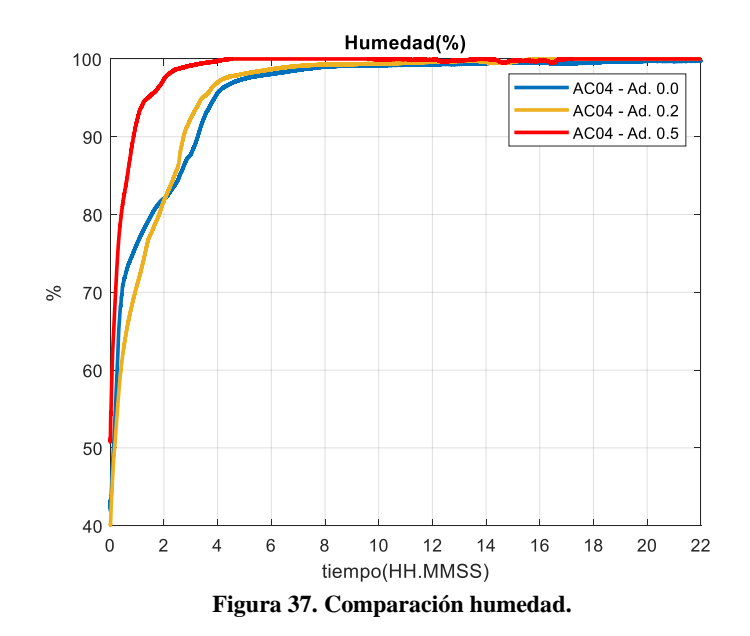

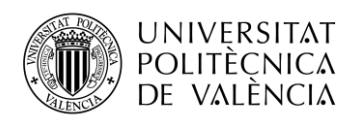

#### <span id="page-36-0"></span>*5.2.2 TB-Scan*

En la Figura 38 se presentan las señales de ultrasonidos recibidas a lo largo de las primeras 10 horas de experimento ante una señal de excitación de 65 kHz. El principal cambio notable entre experimentales con diferentes porcentajes de aditivo tiene lugar en las primeras horas de experimento. En la mezcla sin aditivo apenas hay señal, y la primera contribución corresponde a la onda S. En las mezclas con aditivo 0.2 y 0.5 se observa un frente de onda P desde el principio de la reacción (zona destacada en [Figura 38\)](#page-36-1). A medida que avanza el experimento las tres reacciones convergen en su evolución dado que la presencia de aditivo no interfiere en las propiedades mecánicas del material final.

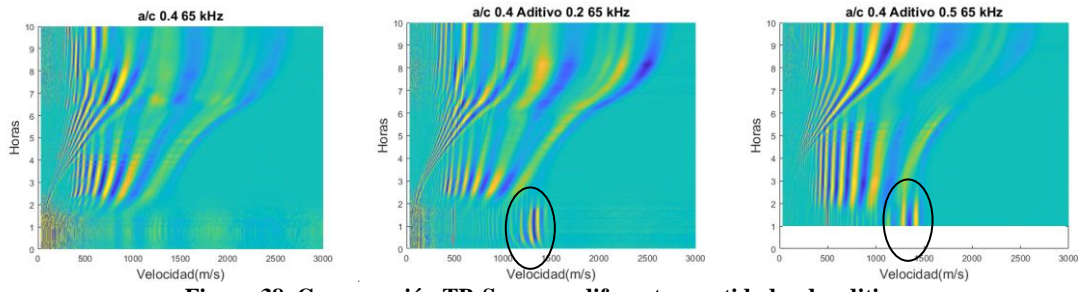

**Figura 38. Comparación TB-Scan con diferentes cantidades de aditivo.**

<span id="page-36-1"></span>A continuación, se procede a analizar la velocidad de las ondas S y ondas P en detalle para cada dosificación con aditivo. La [Figura 39](#page-37-1) se obtiene a partir de l[a Figura 38](#page-36-1) y aplicando un algoritmo de detección de velocidad para onda P y onda S.

En la [Figura 39,](#page-37-1) se observa que la onda S presenta una velocidad similar en todas las medidas durante el proceso de fraguado mientras que las ondas P presenta mayor velocidad en las dos primeras horas del curado cuanto mayor sea la cantidad de aditivo añadido. Este comportamiento es debido a que las ondas P son muy sensibles a las burbujas de aire y la adicción del producto químico provoca la desaparición de las mismas y que la pieza sea más homogénea. Con respecto a las dosificaciones con aditivo la onda P en las dos primeras horas es prácticamente a la velocidad de las ondas ultrasónicas en el agua (1490), esto es debido a la fluidez que presenta la mezcla, tras las dos horas comienza el proceso de fraguado y las tres mediciones siguen la misma tendencia.

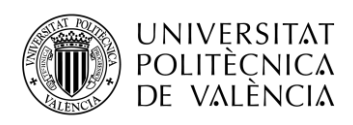

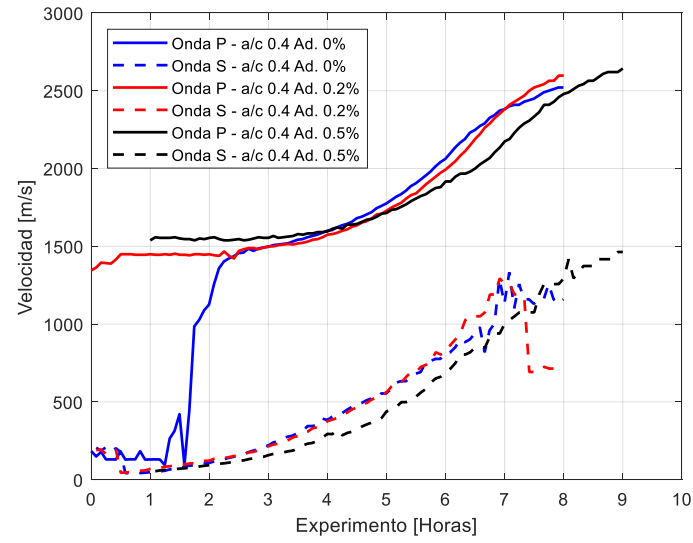

**Figura 39. Comparación velocidades onda P y onda S.**

#### <span id="page-37-1"></span><span id="page-37-0"></span>*5.2.3 Velocidades en seco*

En primer lugar, vamos a analizar si la presencia de los ultrasonidos en la celda durante el proceso de curado interfiere en las velocidades de transmisión de los ultrasonidos en el material.

En la siguiente gráfica [\(Figura 40\)](#page-37-2), realizamos la comparación entre las medidas de las velocidades entre la celda con ultrasonidos y la celda sin ultrasonidos.

Podemos comprobar que los ultrasonidos no interfieren en el proceso de curado ya que las diferencias son mínimas.

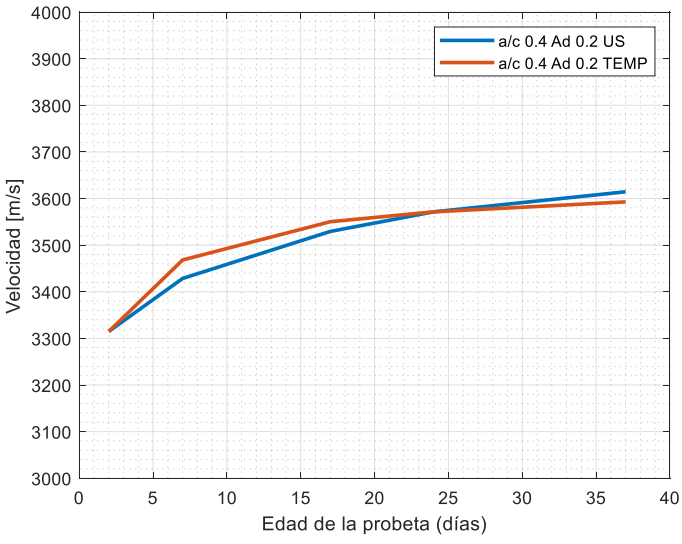

<span id="page-37-2"></span>**Figura 40. Comparación velocidad celda ultrasonidos y temperatura.**

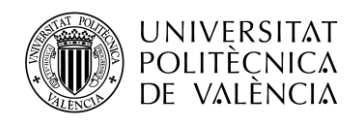

Tras comprobar que las dos celdas se comportan de igual manera en cuanto a velocidades procederemos a analizar las tendencias entre las diferentes dosificaciones de aditivo [\(Figura 41\)](#page-38-1).

Se observa que la tendencia de las velocidades de todas las piezas es similar por tanto podemos asegurar que la presencia de aditivos no interfiere en la resistencia final de la pieza, solo en las condiciones reológicas iniciales tal y como se había previsto.

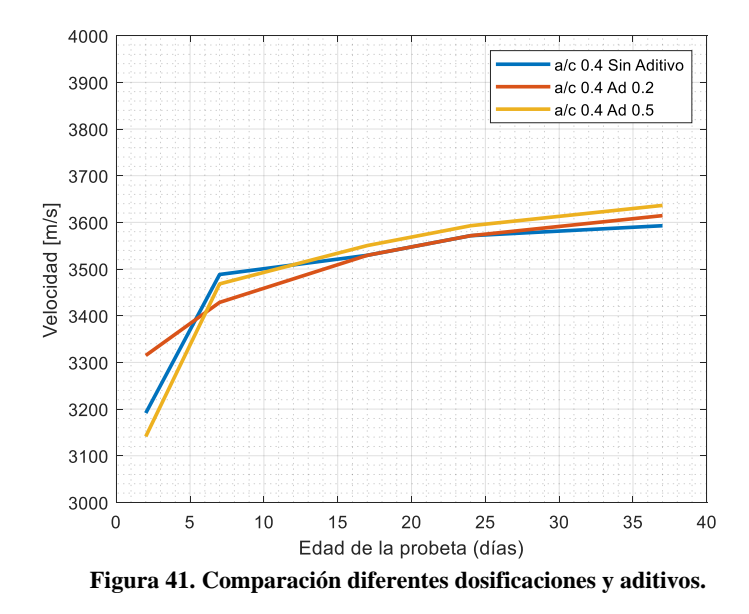

### <span id="page-38-1"></span><span id="page-38-0"></span>*5.2.4 Análisis visual de la pieza*

En este apartado vamos a analizar el resultado de las piezas una vez transcurrido el proceso completo de curado, para ello mediante un microscopio [\(Figura 42\)](#page-38-2) se toman muestras visuales de las distintas piezas.

<span id="page-38-2"></span>Nótese que las tres piezas se han visualizado con la misma amplificación ya que en el caso contrario no serían concluyentes las comparaciones. Se eligen todas las piezas con la misma dosificación para que la relación agua/cemento no influya en el análisis.

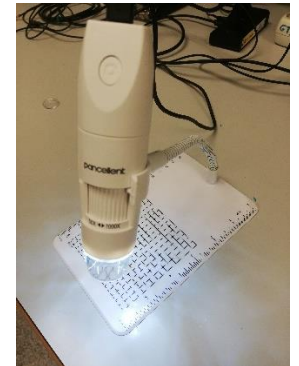

**Figura 42. Microscopio utilizado.**

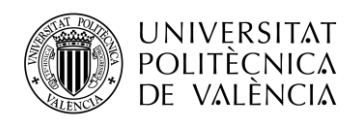

En la Figura 43 correspondiente a la pieza sin aditivo, se aprecian muchos poros y algunos de gran tamaño. En la Figura 44 correspondiente a la pieza con aditivo 0.2% se observa que se han reducido tanto el tamaño como la cantidad de poros mientras que en la Figura 45 correspondiente a la pieza con aditivo 0.5% prácticamente no apreciamos poros. En definitiva, a medida que se aumenta la cantidad de aditivo el material se vuelve más homogéneo reduciendo la porosidad de la matriz resultante.

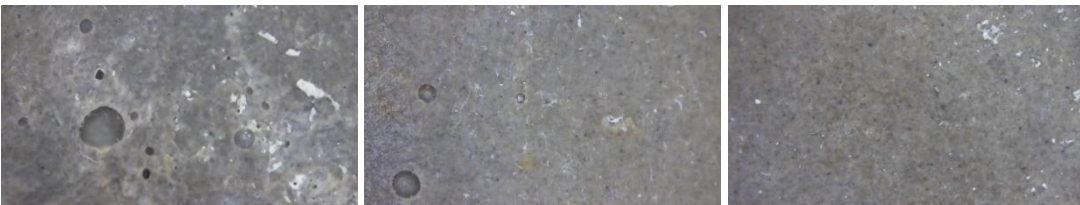

 **Figura 43. Pieza sin aditivo. Figura 44. Pieza aditivo 0.2%. Figura 45. Pieza aditivo 0.5%.**

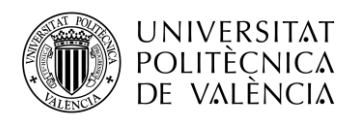

# <span id="page-40-0"></span>**Capítulo 6. Conclusiones y líneas futuras.**

En este proyecto se ha planteado, diseñado y realizado un estudio de la monitorización de la evolución de las propiedades reológicas del cemento durante el proceso de fraguado a través de parámetros ambientales y señales de ultrasonidos. Para llevar adelante este estudio se han propuesto en primer lugar diferentes relaciones agua/ cemento, y posteriormente diferentes porcentajes de aditivo químico con la misma relación agua/cemento. Éste último ha sido debidamente seleccionado para modificar las propiedades reológicas sin alterar el resultado mecánico del producto final.

La velocidad de la señal de ultrasonidos a diferentes frecuencias de la señal transmitida ha sido correlada con los parámetros de temperatura y humedad tomados a través de los diferentes sensores empleados en la cámara de curado. Los resultados alcanzados permiten concluir que la velocidad de propagación disminuye a medida que aumenta la relación agua/cemento. Con respecto al aditivo químico sobre una misma relación agua/cemento se ha comprobado que la velocidad de la onda S no varía, sin embargo, la velocidad de la onda P aumenta a medida que se añade aditivo. Esto último se justifica a partir de la sensibilidad de las ondas P frente a la presencia de burbujas de aire en la mezcla. En definitiva, el experimental diseñado permitiría la monitorización de la evolución de la mezcla como una combinación de la información proporcionada por la evolución de la onda P y la onda S.

Como líneas futuras del presente proyecto habría que aumentar la batería experimental para verificar el comportamiento identificado con un mayor número de relaciones agua/cemento, y cantidades porcentuales de aditivo añadido. Así mismo, el presente estudio debería ser extrapolado a otros tipos de aditivo, cuya naturaleza sí que modifique las propiedades finales del material resultante.

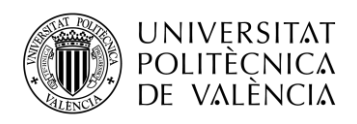

# <span id="page-41-0"></span>**Capítulo 7. Bibliografía.**

#### <span id="page-41-1"></span>[1] Extrusor impresora 3D hormigón:

<https://www.crear4d.com/impresion-3d-casas-del-sueno-la-realidad/>

<span id="page-41-2"></span>[2]Cono de Abrams:

<http://proetisa.com/proetisa-producto.php?ID=271&prod=738>

<span id="page-41-3"></span>[3] Parámetros del cemento:

<https://www.360enconcreto.com/blog/detalle/propiedades-fisicas-del-cemento>

<span id="page-41-4"></span>[4] Resistencia a la flexión:

[https://www.researchgate.net/figure/Figura-10-Ensayo-a-Flexion-d-Modulo-de-elasticidad-A](https://www.researchgate.net/figure/Figura-10-Ensayo-a-Flexion-d-Modulo-de-elasticidad-A-este-parametro-se-lo-denota-con_fig5_28792403)[este-parametro-se-lo-denota-con\\_fig5\\_28792403](https://www.researchgate.net/figure/Figura-10-Ensayo-a-Flexion-d-Modulo-de-elasticidad-A-este-parametro-se-lo-denota-con_fig5_28792403)

<span id="page-41-5"></span>[5] Clasificación aditivos: <http://www.registrocdt.cl/registrocdt/www/admin/uploads/docTec/aditivos.pdf>

<span id="page-41-6"></span>[6] Gómez León, Eduardo. "Ultrasonidos Nivel II, Editorial Fundación Confemetal". 2010

<span id="page-41-7"></span>[7] Espectro sonidos:

[https://es.wikipedia.org/wiki/Ultrasonido#/media/Archivo:Ultrasound\\_range\\_diagram.svg](https://es.wikipedia.org/wiki/Ultrasonido%23/media/Archivo:Ultrasound_range_diagram.svg)

<span id="page-41-8"></span>[8] Castillo Niño, Almudena. "Diseño e implantación de un proceso y del sistema de gestión de calidad para la inspección por ultrasonidos de piezas de fibra de carbono". 2010

<span id="page-41-9"></span>[9] C. Rimoldi, L.M. Mundo, "Ensayo no destructivo pro método de ultrasonido", Departamento de Aeronáutica.

<span id="page-41-10"></span>[10] Imagen configuración Phased-Array: [https://www.ndt.net/myndt/openfile.php?file=4982\\_1.pdf&id=4982](https://www.ndt.net/myndt/openfile.php?file=4982_1.pdf&id=4982)

<span id="page-41-11"></span>[11] Tipos de representación:

[https://www.nde](https://www.nde-ed.org/EducationResources/CommunityCollege/Ultrasonics/EquipmentTrans/DataPres.htm)[ed.org/EducationResources/CommunityCollege/Ultrasonics/EquipmentTrans/DataPres.htm](https://www.nde-ed.org/EducationResources/CommunityCollege/Ultrasonics/EquipmentTrans/DataPres.htm)

<span id="page-41-12"></span>[12] Tipos de ondas:

<http://cybertesis.uach.cl/tesis/uach/2002/bmfcir918u/xhtml/TH.3.xml>

<span id="page-41-13"></span>[13] Imagen tipos de ondas:

[http://catalogacionrua.unam.mx/enciclopedia/fisica/Text/25\\_tema\\_02\\_2.3.html](http://catalogacionrua.unam.mx/enciclopedia/fisica/Text/25_tema_02_2.3.html)

<span id="page-41-14"></span>[14] V. Genovés, J. Gosálbez, A. Carrión, R. Miralles, J. Payá, "Optimized ultrasonic attenuation measures for non-homogeneus materials", 2015

<span id="page-41-15"></span>[15] A. Carrión, V. Genovés, J. Golsálbez, R. Miralles, J, Payá, "Ultrasonic signal modaliti: An

damage evaluation", Universidad Politécnica de Valencia.

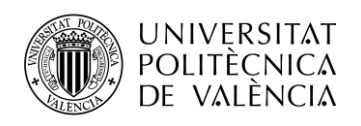

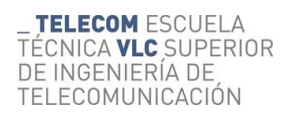

<span id="page-42-0"></span>[16] Manual aditivo utilizado:

[https://esp.sika.com/dms/getdocument.get/55cff57b-beec-39a5-8e6c-](https://esp.sika.com/dms/getdocument.get/55cff57b-beec-39a5-8e6c-35f421915f6f/Sika%20ViscoCrete-20%20HE.pdf)[35f421915f6f/Sika%20ViscoCrete-20%20HE.pdf](https://esp.sika.com/dms/getdocument.get/55cff57b-beec-39a5-8e6c-35f421915f6f/Sika%20ViscoCrete-20%20HE.pdf)

<span id="page-42-1"></span>[17] Sensor temperatura celdas:

<https://programarfacil.com/blog/arduino-blog/ds18b20-sensor-temperatura-arduino/>